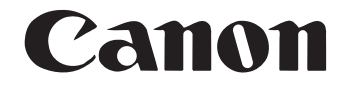

# **ドキュメントスキャナ DR-4010C ユーザーガイド**

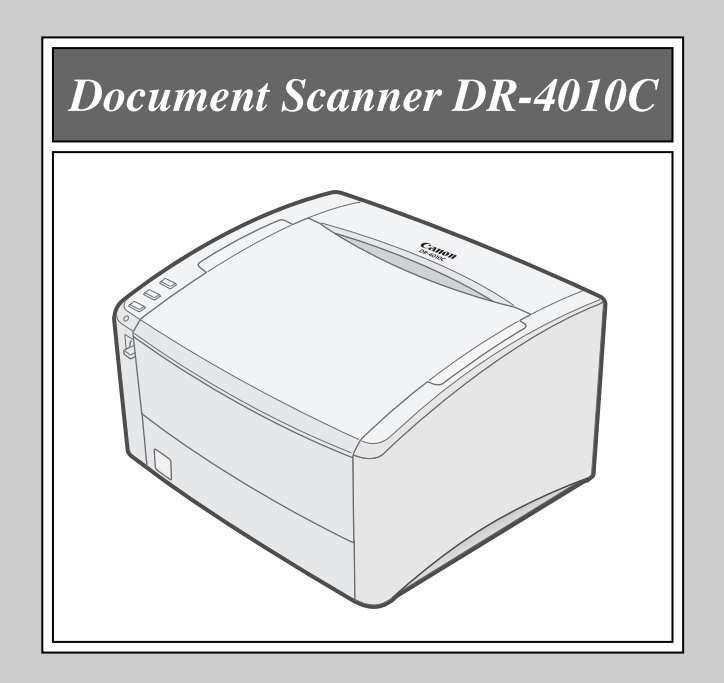

ご使用前に必ず本書をお読みください。 将来いつでも使用できるように大切に保管してください。

#### ■ 国際エネルギースタープログラムについて

当社は国際エネルギースタープログラムの参加事業者と して、本製品が国際エネルギースタープログラムの基準 に適合していると判断します。

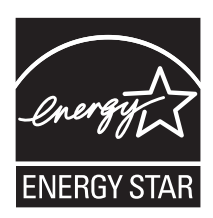

国際エネルギースタープログラムは、コンピュータをはじめとしてオフィス機器の省エ ネルギー化推進のための、国際的なプログラムです。このプログラムは、エネルギー消 費を効率的に抑えるための機能を備えた製品の開発、普及の促進を目的としたもので、 事業者の自主判断により、参加することができる任意制度となっています。対象となる 製品はコンピュータ、ディスプレイ、プリンタ、ファクシミリ、複写機およびスキャナ 等のオフィス機器で、それぞれの基準並びにマーク(ロゴ)は、参加各国の間で統一さ れています。

### ■ご注意

- ・ 本書の内容の一部または全部を無断で転載することは禁止されています。
- ・ 本書の内容について、将来予告なしに変更することがあります。
- ・ 本書の内容については万全を期して作成しましたが、運用した結果の影響につきまして は、前項にかかわらず責任を負いかねますのでご了承ください。

### ■複製についてのご注意

- ・ 紙幣、貨幣、政府発行の有価証券およびパスポート、または公共団体や民間団体発行の 免許証、許可書、公文書、私文書などの複製は違法となり、処罰の対象となります。
- ・ 書籍、絵画、版画、地図、図面などの著作物の複製は、自己の使用以外の目的でお使い になることは禁じられていますのでご注意ください。

#### ■商標および登録商標について

- ・ Microsoft Windows® は、米国マイクロソフト社の米国および他の国における登録商 標です。
- ・ Adobe、Adobe ロゴ、Acrobat、Adobe PDF ロゴ および Adobe Readerは、Adobe System Incorporated(アドビシステムズ社)の米国ならびに他の国における商標また は登録商標です。
- ・ ISIS は、EMC Corporation. の米国における商標です。
- ・ その他、本書中の社名や商品名は、各社の登録商標または商標です。

#### ■雷波障害自主規制について

この装置は、情報処理装置等電波障害自主規制協議会(VCCI)の基準に基づくクラスB情報 技術装置です。この装置は、家庭環境で使用することを目的としていますが、この装置が ラジオやテレビジョン受信機に近接して使用されると、受信障害を引き起こすことがあり ます。取扱説明書に従って、正しい取り扱いをしてください。

#### ■ JIS C 61000-3-2 適合品

本装置は高調波電流規格 JIS C 61000-3-2 適合品に適合しています。

## ソフトウェア製品のパッケージ開封前に必ずお読みください。

このたびは、弊社の製品をご購入いただき、誠にありがとうございます。

弊社では、弊社のハードウェア製品と同梱のソフトウェア製品につきましては、下記のソフトウェア製品使用許 諾契約書を設けさせていただいており、お客様が下記契約書にご同意いただいた場合にのみソフトウェア製品をご 使用いただいております。お手数ではございますが、本ソフトウェア製品のパッケージの開封前に下記契約書を十 分にお読みください。下記契約にご同意いただけない場合には、本ソフトウェア製品を未開封のまま速やかに他の 未使用の同梱製品とともにお買い上げいただいた販売店にご返却ください。この場合、お支払い済の代金をお返し 致します。

なお、本ソフトウェア製品のパッケージを開封された場合には、お客様が下記契約にご同意いただいたものとさ せていただきます。

## ソフトウェア製品使用許諾契約書

キヤノン電子株式会社(以下キヤノンといいます。)は、お客様に対し、本契約書とともにご提供するソフトウェ ア製品(当該製品のマニュアルを含みます。以下「許諾プログラム」といいます。)の譲渡不能の非独占的使用権 を下記条項に基づき許諾し、お客様も下記条項にご同意いただくものとします。「許諾プログラム」およびその複 製物に関する権利はその内容によりキヤノンまたはキヤノンのライセンサーに帰属します。

#### 1. 使用許諾

- (1) お客様は、機械読取形態の「許諾プログラム」を一台のコンピュータにおいてのみ使用することができま す。お客様が、同時に複数台のコンピュータで「許諾プログラム」を使用したり、また「許諾プログラム」 をコンピュータネットワーク上の複数のコンピュータで使用する場合には、別途契約によりキヤノンから その使用権を取得することが必要です。
- (2) お客様は、「許諾プログラム」の全部または一部を再使用許諾、譲渡、頒布、貸与その他の方法により第三 者に使用もしくは利用させることはできません。
- (3) お客様は、本契約に特に定められている場合を除き、「許諾プログラム」の全部または一部を複製、翻訳、 他のプログラム言語への変換、修正、改変、リバース・エンジニアリング、逆コンパイルまたは逆アセン ブル等することはできません。また、第三者にこのような行為をさせてはなりません。

#### 2. 「許諾プログラム」の複製

お客様は、バックアップのために必要な場合に限り、「許諾プログラム」中のソフトウェア・プログラムを 1 コ ピーだけ複製することができます。あるいは、オリジナルをバックアップの目的で保持し、「許諾プログラム」 中のソフトウェア・プログラムをお客様がご使用のコンピュータのハードディスクなどの記憶装置1台のみに コピーすることができます。しかし、これら以外の場合にはいかなる方法によっても「許諾プログラム」を複 製できません。お客様は、「許諾プログラム」の複製物に含まれる著作権表示を改変あるいは除去してはなりま せん。

#### 3. 保証

キヤノンは、お客様が「許諾プログラム」を購入した日から 90 日の間、通常の使用状態にて、「許諾プログラ ム」が格納されている「プログラムディスク」に物理的な欠陥がないことを保証します。この保証は、「プログ ラムディスク」の欠陥が「許諾プログラム」の事故あるいは誤用による場合には適用しないものとします。 この保証は、「許諾プログラム」に関するキヤノンの保証のすべてであり、お客様ご自身に対してのみ保証いた します。

#### 4. サポートおよびアップデート

キヤノンおよび販売店は、「許諾プログラム」のメンテナンスおよびその使用についての援助を行わないものと します。「許諾プログラム」のアップデート、修理、およびサポートも行いません。

#### 5. 保証の否認・免責

- (1) 第 3 項に定める場合を除き、キヤノンおよび販売店は、「許諾プログラム」がお客様の特定の目的のために 適当であること、もしくは有用であること、または「許諾プログラム」にバグがないこと、その他「許諾 プログラム」に関していかなる保証もいたしません。
- (2) キヤノンおよび販売店は、「許諾プログラム」の使用に付随または関連して生ずる直接的または間接的な損 失、損害等について、いかなる場合においても一切の責任を負わず、また「許諾プログラム」の使用に起 因または関連してお客様と第三者との間に生じたいかなる紛争についても、一切責任を負いません。

#### 6. 輸出

お客様は、日本国政府または該当国の政府より必要な許可等を得ることなしに、一部または全部を問わず、「許 諾プログラム」を直接または間接に輸出してはなりません。

#### 7. 契約期間

- (1) 本契約は、お客様が「許諾プログラム」のパッケージを開封した時点で発効します。
- (2) お客様は、キヤノンに対して30日前の書面による通知をなすことにより本契約を終了させることができま す。
- (3) お客様は、「許諾プログラム」およびその複製物を廃棄または消去することにより本契約を終了させること ができます。
- (4) キヤノンは、お客様が本契約のいずれかの条項に違反した場合、直ちに本契約を終了させることができま す。
- (5) 本契約は、上記(2)、(3)または(4)により終了するまで有効に存続します。上記(2)、(3)または(4)により本契約 が終了した場合、キヤノンおよび販売店は、「許諾プログラム」の代金をお返しいたしません。お客様は、 「許諾プログラム」の代金の返還をキヤノンおよび販売店に請求できません。
- (6) お客様には、本契約の終了後 2 週間以内に、「許諾プログラム」およびその複製物を廃棄または消去したう え、廃棄または消去したことを証する書面をキヤノンに送付していただきます。

#### 8. 一般条項

- (1) 本契約のいずれかの条項またはその一部が法律により無効となっても、本契約の他の部分に影響を与えま せん。
- (2) 本契約に関わる紛争は、東京地方裁判所を管轄裁判所として解決するものとします。
- 9. U.S. GOVERNMENT RESTRICTED RIGHTS NOTICE:

The SOFTWARE is provided with RESTRICTED RIGHTS. Use, duplication or disclosure is subject to restrictions as set forth in either subparagraph (c) (1) (ii) of the Rights in Technical Data and Computer Software Clause at DFARs 252.227- 7013 or subparagraph (c) (1) and (2) of the Commercial Computer Software Restricted Rights Clause at FAR 52.227-19, as applicable.

#### 10. 完全合意

本契約は「許諾プログラム」の使用に関して当事者間の合意のすべてを構成するものであり、当該事項に関す る書面または口頭によるすべての事前および同時発生の理解や合意に優先します。本契約のいかなる修正や変 更も書面によってなされ、正式に権限を授与されたキヤノンの代表者によってかかる書面に署名された場合に のみ発効するものとします。

以上

キヤノン電子株式会社

# <span id="page-4-0"></span>**はじめに**

このたびは、キヤノンドキュメントスキャナ DR-4010C をお買い求めいただき、ありが とうございます。

本機のマニュアルは、製品に付属している「簡単スタートガイド」と「ユーザーガイド(本 書)|、セットアップディスクに収納されている「ユーザーマニュアル |、 「CapturePerfect3.0操作ガイド」の電子マニュアルで構成されています。本機をお使い になる前にそれぞれのマニュアルをよくお読みになり、本機の機能をよく理解してからお使 いください。また、お読みになったあとも大切に保管してください。

簡単スタートガイド 本機を使えるようにするまでのセットアップの手順について書かれていま す。本スタートガイドの手順に従って本機をセットアップしてください。 ユーザーガイド(本書) 本機を使用する上でのポイントとなる項目についての概略が書かれていま す。詳細については「ユーザーマニュアル」を参照してください。 ユーザーマニュアル(電子マニュアル) 「ハードウエア編」と「ソフトウェア編」で構成されています。 「ハードウエア編」では、本機のセットアップから取り扱い、メンテナンス、 トラブルシューティングなど、本機を取り扱う項目全般について説明してい ます。 「ソフトウェア編」では、スキャナを使用するためのISIS/TWAINドライバ と、ジョブ登録ツールの設定について説明しています。 CapturePerfect3.0 操作ガイド(電子マニュアル) キヤノンドキュメントスキャナ専用アプリケーションCapturePerfect3.0 の操作マニュアルです。

# メモ

電子マニュアルは、PDF(Portable Documents Format)形式のドキュメント ファイルで、ソフトウェアのインストールにより以下のフォルダにインストールさ れています。

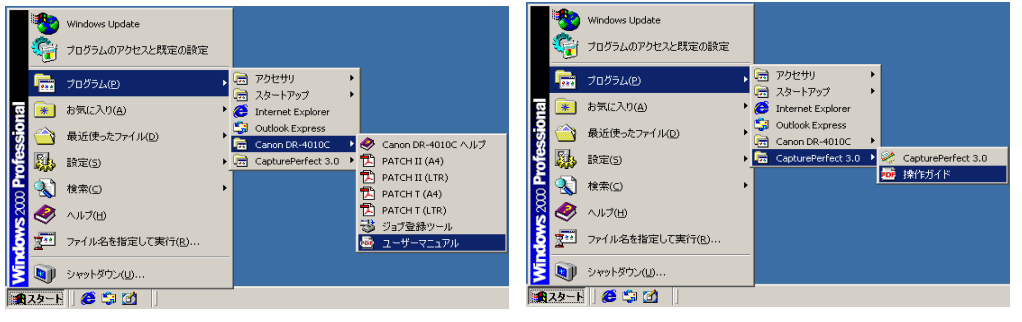

ユーザーマニュアル CapturePerfect3.0 操作ガイド

第 5

第 4 章

第 3 章

第 2 章

第 1 章

# <span id="page-5-0"></span>**本書内の表記について**

ここでは、本書で使用している記号・表示について説明します。本書をお読みになる前に、 ひととおり目を通して、その意味を理解しておいてください。

 $( \rightarrow P.12)$ 

参照ページを表します。カッコ内の数字は、書かれていることについての詳しい説明が記 載されているページ数です。

## 警告

取り扱いを誤った場合に、死亡または重傷を負う恐れのある警告事項が書かれています。安 全に使用していただくために、必ずこの警告事項をお守りください。

## 注意

取り扱いを誤った場合に、傷害を負う恐れや物的損害が発生する恐れのある注意事項が書か れています。安全に使用していただくために、必ずこの注意事項をお守りください。

# 4 お願い

操作上必ず守っていただきたい重要事項や禁止事項が書かれています。機械の故障や損傷を 防ぐために、必ずお読みください。

# メモ

操作の参考となることや補足説明が書かれています。必ずお読みください。

# 目次

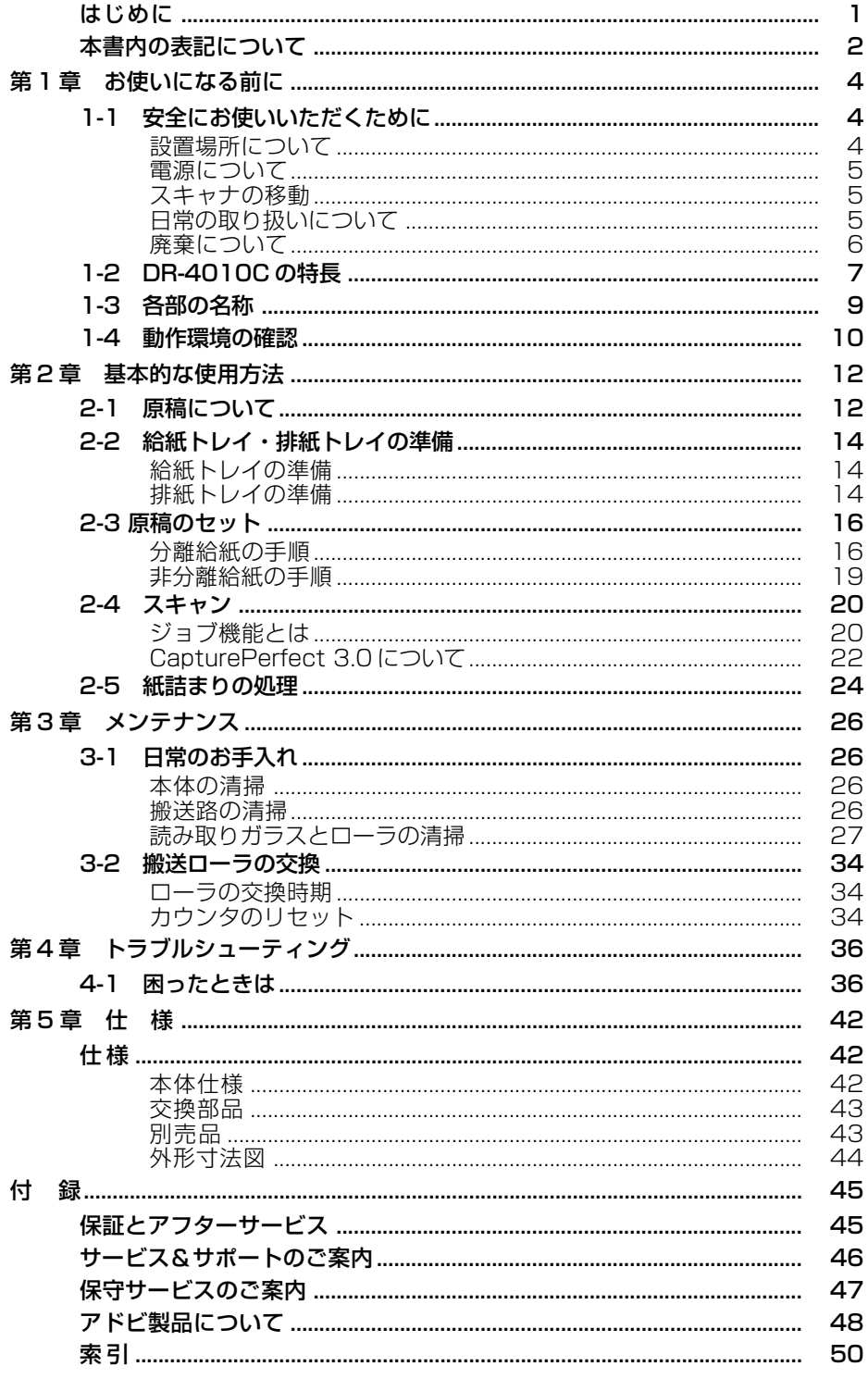

# <span id="page-7-0"></span>**1-1 安全にお使いいただくために**

本製品を安全にお使いいただくため、以下の項目についての注意事項を必ずお読みくださ い。

## 設置場所について

本機の性能は、設置されている環境によって影響を受けることがあります。設置する場所 が、次の環境条件に合っていることを確認してください。

● 本機の周りには操作、保守、換気のためのスペースを十分確保してください。

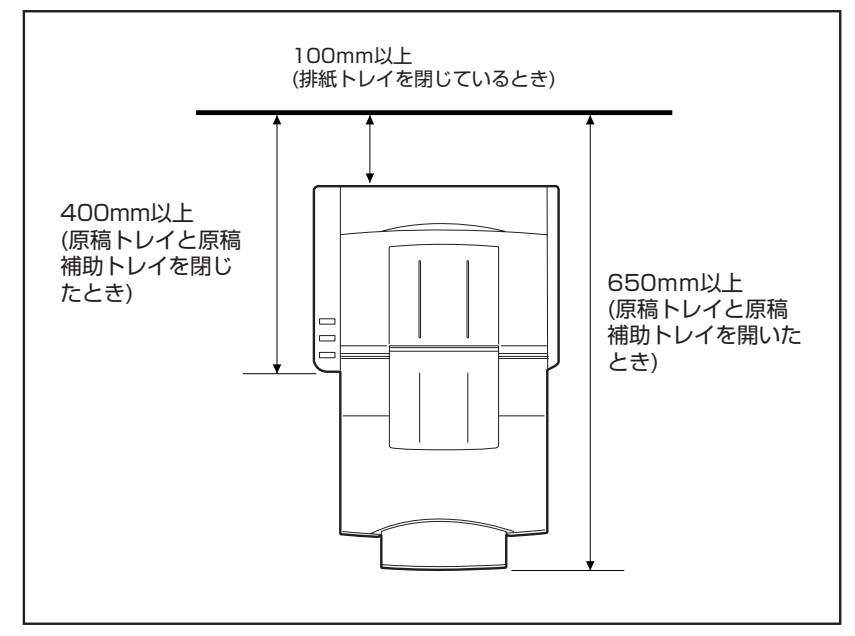

- 読み取った原稿を本機の後方に排紙する場合、本機の後方に原稿を排紙するためのスペース を十分確保してください。(→ P.14「2-2 給紙・排紙トレイの準備」)
- 直射日光の当たる場所は避けてください。やおをえない場合は、厚いカーテンなどで日光を さえぎってください。
- ほこりの多い場所は避けてください。ほこりは本体内部に悪影響を及ぼすことがあります。
- 水道の蛇口、湯沸器、加湿器など高温、多湿になる場所の近くや、アンモニアガス、シン ナーなどが発生する場所は避けてください。
- 不安定な場所や、振動しやすい場所は避けてください。
- 温度が急激に変化する場所は避けてください。本体内部で結露が発生すると品質低下の原因 になります。以下の環境下でお使いください。

室温 10℃―32.5℃ 湿度 20%―80%RH

● スピーカーやテレビ、ラジオなど磁気を発生する機器の近くは避けてください。

## <span id="page-8-0"></span>電源について

- 電源は必ず 100V のコンセントからとってください。
- AC100V以外の電源電圧で使用しないでください。火災や感電の原因になることがありま す。
- 他の電気機器と同じコンセントを使用しないでください。また、延長コードを使う場合は、 延長コードのアンペア数値に注意してください。
- 電源コードの上に物を置いたり、踏みつけたりしないでください。
- 電源コードを束ねたまま使用しないでください。
- 電源コードを強く引っ張らないでください。電源プラグを抜くときは、電源プラグを持ち、 そのまま抜いてください。
- 非常時に電源プラグが抜けるように、コンセントの周りには物を置かないでください。
- 安全のため、必ずアース線を接続してください。アース線は絶対にガス管や水道管には接続 しないでください。
- 電源について不明な点があるときは、お買い求めの販売店にお問い合わせください。

#### スキャナの移動

● スキャナを移動する場合は、本体を落とさないように必ず両手でしっかり持ってください。 スキャナ本体の質量は約 6.4kg です。

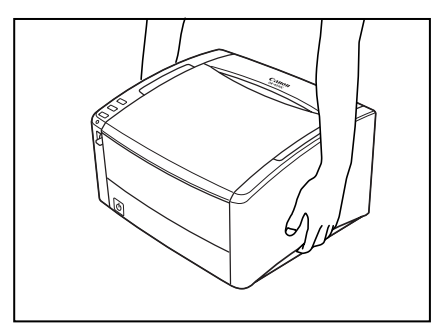

● スキャナを移動する場合は、インタフェースケーブルや電源コードを必ず外しておいてくだ さい。ケーブル類を付けたまま持ち運ぶと、無理な力が加わってプラグやコネクタが損傷す ることがあります。

## 日常の取り扱いについて

## 警告

本製品をお使いになるときは、次の警告をお守りください。これらは火災や感電の原因に なります。

- アルコール、シンナーなどの引火性溶剤の近くには設置しないでください。
- 電源コードを傷つけたり、破損したり、加工しないでください。また、重いものを載せたり、 引っ張ったり、無理に曲げないでください。
- 濡れた手で電源プラグを抜き差ししないでください。
- タコ足配線をしないでください。
- 電源コードを結んだり、束ねたりしないでください。電源プラグは奥まで確実に差し込んで ください。
- <span id="page-9-0"></span>■ 付属の電源コード以外は使用しないでください。
- 本機を分解したり、改造しないでください。
- 本機の分解、改造は、危険ですので絶対に行わないでください。
- 本機の近くでは可燃性のスプレーを使用しないでください。
- 清掃の際は電源スイッチを切り、電源コードをコンセントから抜いてください。
- 本機の清掃には、水を含ませて固くしぼった布を使用してください。アルコール、ベンジン、 シンナーなどの引火性溶剤は使用しないでください。
- 異常音、発煙、発熱、異臭があったり、電源を入れても機械が動かないなどの異常が発生し た場合は、直ちに電源スイッチを切り、電源プラグをコンセントから抜いてください。そし て、お買い求めの販売店または担当サービスにご連絡ください。
- 本機を落としたり、ぶつけたりして、強いショックを与えないでください。万一本機が破損 した場合は、直ちに電源スイッチを切り、電源プラグをコンセントから抜いてください。そ して、お買い求めの販売店または担当サービスにご連絡ください。
- 本機を移動させる場合は、必ず電源スイッチを切り、電源プラグをコンセントから抜いてく ださい。

## ▲ 注意

- ぐらついた台の上や傾いたところなどの不安定な場所や、振動の多い場所には設置しないで ください。落ちたり倒れたりして、けがの原因になることがあります。
- 通気孔をふさがないでください。本機の内部に熱がこもり、火災の原因になることがありま す。
- 本機の上には、クリップ、ステイプルの針、ネックレスなどの金属物を置かないでください。 こぼれたり、中に入ると火災や感電の原因になることがあります。万一これらが本機の中に 入ってしまった場合は、直ちに電源スイッチを切り、電源プラグをコンセントから抜いてく ださい。そしてお買い求めの販売店または担当サービスにご連絡ください。
- 湿気やほこりの多い場所には設置しないでください。火災や感電の原因になることがありま す。
- 本機の上には物を載せないでください。置いたものが倒れたり、落下して、けがの原因にな ることがあります。
- 電源プラグを抜くときは、必ずプラグを持って抜いてください。電源コードを引っ張ると、 芯線の露出、断線などで、コードが傷つき、火災や感電の原因になることがあります。
- いつでも電源コードが抜けるように、コンセントの周りには物を置かないでください。非常 時に電源コードが抜けなくなります。
- 本機の内部に、水や引火性溶剤(アルコール、シンナー、ベンジンなど)をこぼさないでく ださい。火災や感電の原因になることがあります。
- 長時間ご使用にならないときは、安全のため、必ず電源コードを本体から抜き、電源プラグ をコンセントから抜いてください。
- 本機を操作するときは、ゆったりとした服装を避け、装飾品など動作中の本機に引っ掛かり そうなものを身につけないでください。本機に巻き込まれてけがの原因になることがありま す。特にネクタイや長い髪などはご注意ください。万一巻き込まれた場合は、直ちに電源ス イッチを切って機械を停止してください。
- 原稿をセットするときや、詰まった紙を取り除くときは、慎重に扱ってください。紙の端で 手を切るなど、思わぬけがをすることがあります。

#### 廃棄について

本機を廃棄するときは、必ず法律およびその地域の条例に従って廃棄するかお買い求めの販売店 にご相談ください。

# <span id="page-10-0"></span>**1-2 DR-4010C の特長**

DR-4010C の主な特長は以下のとおりです。

#### ● 高速原稿給紙

小型ながら名刺サイズから A4 までの原稿を最大 40 枚 / 分で読み取ります。(読取条件:白 黒 /A4 縦 / 両面 /200dpi)

- USB/SCSI インタフェース対応 コンピュータに標準搭載されている USB インタフェースおよび、拡張 SCSI カードに対応 しています。(→ P.10「1-4 動作環境の確認」)
- カラー / グレースケール対応 原稿を 24 ビットカラーや 256 階調グレースケールで読み取ることができます。
- 多様な読み取りモードをサポート 原稿の種類によって以下のような様々な読み取りモードに対応しています。
	- 片面または両面モード
	- 連続または手差し給紙
- **前面給排紙 (U ターンパス)** 原稿の給紙と排紙を前面で行います。(→ P.14「2-2 給紙・排紙トレイの準備」)
- 後方排紙 (ストレートパス)

背面にある排紙トレイを開くことにより、原稿が後方に排紙されます。ただし、排紙された 原稿の順番は、給紙したときの逆になります。(→ P.14「2-2 給紙・排紙トレイの準備」)

- 自動原稿サイズ検知 読み取った原稿のサイズを自動的に検知して保存します。サイズの異なる原稿が混在してい るときや、非定形サイズの原稿を読み取ったときにできる黒い部分が削除されます。
- 重送検知 原稿が重なって搬送されたことを検知して搬送を停止します。
- 斜行補正 斜めに給紙された原稿の画像を検知して、画像の傾きを補正します。
- カードスキャン ISO/JIS 規格に準拠したサイズのカードをスキャンすることができます。ただし、エンボス のあるクレジットカードなどはスキャンできません。(→ P.12「2-1 原稿について」)
- カラー原稿自動検知 読み取った原稿がカラーか白黒かを自動的に検知して画像を保存します。
- 文字向き検知 原稿の中の文字の向きを検知し、文字の向きがまっすぐになるように読み取った画像を回転 させます。
- テキストエンハンスメントモード 下地が濃い原稿や薄い鉛筆書きの原稿の文字の部分をはっきりと読み取るモードです。 \* 原稿によっては有効に機能しない場合があります。
- ドロップアウトカラー 原稿の中の特定の色または色の範囲を指定し、指定した色を読み取らないようにします。
- 色強調 原稿の中の特定の色または色の範囲を指定し、指定した色を強調します。

第 1 章

#### ● 自動白紙スキップ機能

原稿が片面であるか両面であるかを気にせずにスキャンを行える、自動白紙スキップ機能を 備えています。

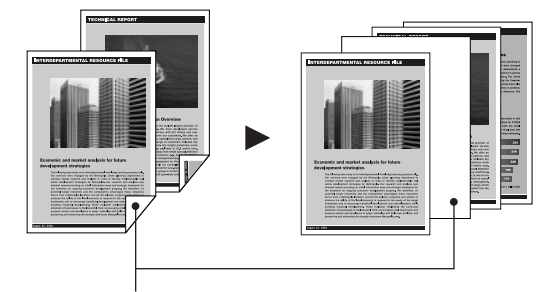

この白いページが画像データから削除されます。

● プレスキャン機能

読み取りを行なう前にプレスキャンを行ない、プレスキャンした画像で明るさとコントラス トを調整してから読み取りを行ないます。

● バインダ穴消去

バインダに綴じられていた原稿を読み取った時にできる黒い穴の部分を消去します。

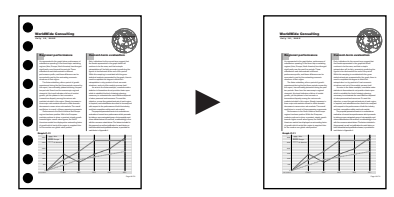

● マルチストリーム機能

用途に合わせて読み取り条件の異なる 2 つの画像を 1 回のスキャンで同時に出力することの できるマルチストリーム機能に対応しています。ただし、この機能はお使いのアプリケー ションがマルチストリーム機能に対応している場合にのみ使用できます。

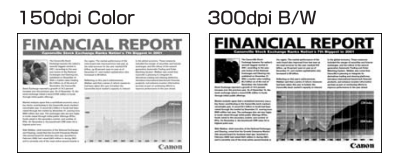

● 長尺紙対応

本機の設定を長尺モードに設定することにより、最大 1,000mm の長さの原稿までスキャ ンすることができます。(→ P.12「原稿について」)

● 感圧紙対応

感圧紙もスキャンすることができます。

● スタンバイモード 本機は、スキャン実行時以外、スタンバイモードに移行する省エネ設計になっています。

メモ

記載されている機能は、お使いのアプリケーションソフトウェアによって使用でき ない場合があります。

# <span id="page-12-0"></span>**1-3 各部の名称**

各部の名称について説明します。機能については、参照ページまたは、「ユーザーマニュア ル」を参照してください。

## ■ 前面

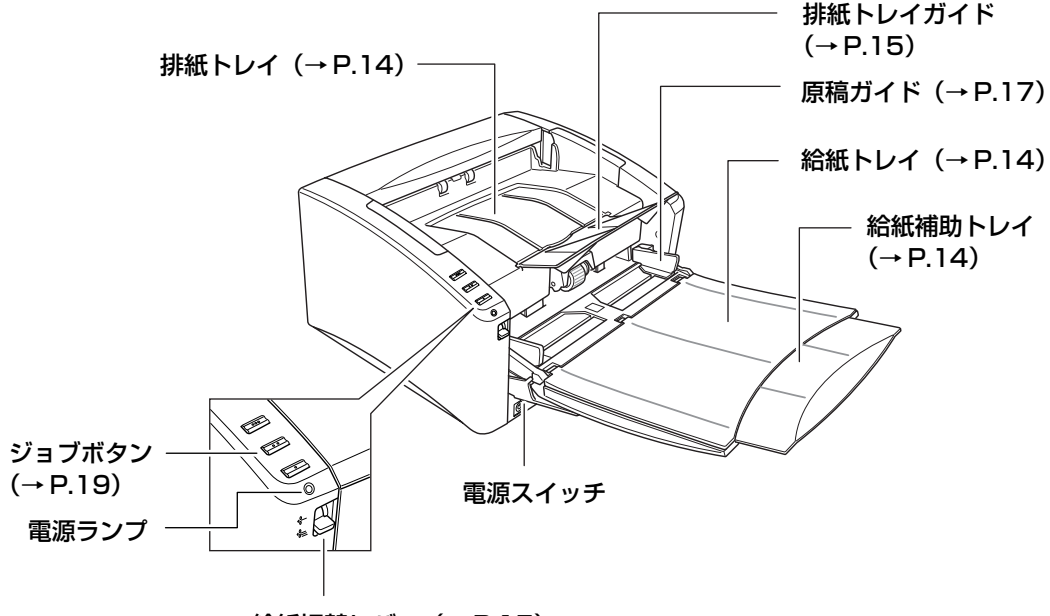

給紙切替レバー(→ P.15)

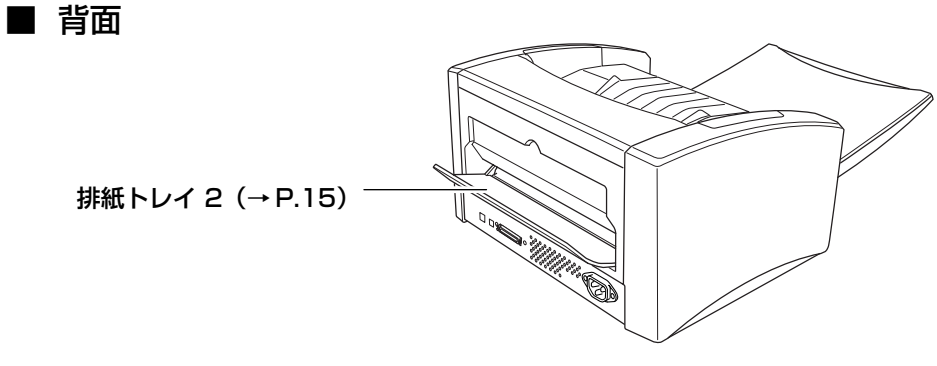

ディップスイッチ(SCSI ID)

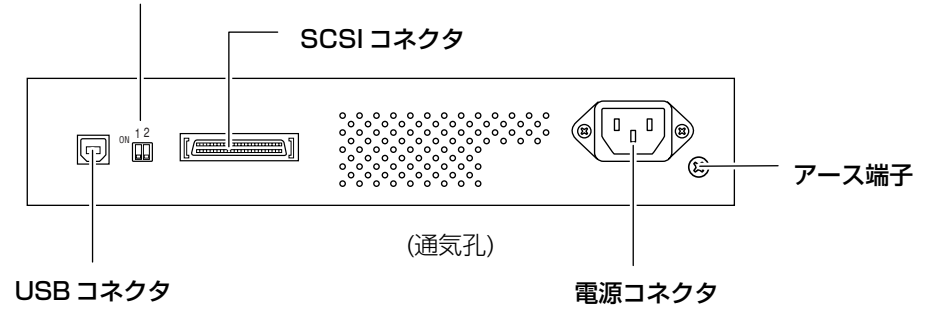

# <span id="page-13-0"></span>**1-4 動作環境の確認**

本書に記載されている仕様を満たし、DR-4010C を快適にお使いいただくためには次の システム要件を推奨します。

- オペレーティングシステム
	- ・ Microsoft Windows 2000 Professional SP4 以上
	- ・ Microsoft Windows XP Professional SP2 以上
	- ・ Microsoft Windows XP Home Edition SP2 以上
	- ・ Microsoft Windows XP Professional x64 Edition
- パーソナルコンピュータ
	- ・ CPU:Pentium4 3.2GHz 以上
	- ・ メモリ:1GB 以上
	- ・ ハードディスク:1GB 以上の空き容量
	- ・ インタフェース:コンピュータに標準搭載された USB ポート(Hi-Speed USB 2.0)または、拡張 SCSI カード
	- ・ モニタ:解像度 1024 × 768(XGA)以上
- 拡張 SCSI カードは、本機が推奨する以下の SCSI カードをお使いください。 Adaptec 社製 SCSI カード (PCI バス用)
	- ・ AHA-2930U
	- ・ AHA-2940AU
	- ・ ASC-19160
	- ・ ASC-29160N

Adaptec 社製 SCSI カード (Card bus 用)

- ・ APA-1480
- 上記のシステム環境で正常に動作する ISIS 互換アプリケーションソフトウェアまたは TWAIN 互換アプリケーションソフトウェア。

# お願い

- お使いのコンピュータのシステム要件が不明な場合には、コンピュータをお買い求めになっ た販売店または、コンピュータメーカーのサポート窓口にお問い合わせください。
- USB ケーブルと SCSI ケーブルは同時に接続しないでください。
- コンピュータに標準搭載の USB ポートに接続して使用する場合、以下の点に注意してくだ さい。
	- ・ USB インタフェースは Hi-Speed USB 2.0 インタフェースを使用してください。
	- ・ コンピュータに標準装備された USB ポートが USB Full-Speed (USB1.1 相当)の 場合、スキャン速度が低下します。この場合、SCSI カードでのご使用をお勧めしま す。
	- ・ USB2.0 ドライバはマイクロソフト社から提供されている最新のドライバをお使い ください。詳細についてはお買い求めの販売店にお問い合わせください。
- ・ コンピュータに標準装備されたすべての USB インタフェースにおいて、動作を保証 するものではありません。詳細についてはお買い求めの販売店にお問い合わせくださ い。
- ・ USB ケーブルは、同梱品または Hi-Speed USB2.0 対応のケーブルをお使いくださ い。
- SCSI カードで使用する場合、以下の点に注意してください。
	- ・ SCSI カードのコンピュータへの取り付けは、必ずお使いの SCSI カードおよびコン ピュータの取扱説明書に記載されている手順にしたがって行ってください。
	- ・ 使用できる SCSI ケーブルの総延長は、SCSI の規格によって決められています。詳 細は、お使いの SCSI カードの取扱説明書を参照してください。
- CPU、メモリ、インタフェースカード等、コンピュータの推奨仕様を満たさない場合、スキャ ン速度が大幅に低下したり転送速度に時間を要する場合があります。
- コンピュータの推奨什様を満たしている場合でも、読み取りの設定によっては、スキャン速度が 低下する場合があります。
- 同梱されている ISIS/TWAIN ドライバは、すべての ISIS 互換アプリケーションソフトウェ アまたは TWAIN 互換アプリケーションソフトウェアで動作するとは限りません。詳細につ いてはアプリケーションソフトウェアの販売元にお問い合わせください。

# <span id="page-15-0"></span>**2-1 原稿について**

本スキャナは、名刺、小切手などの小さい原稿から A4 サイズまでの原稿を読み取ること ができます。また、ISO/JIS 規格に準拠したサイズのカードの読み取りや、スキャナの設 定を変更することにより最大 1,000mm までの原稿のスキャンにも対応しています。 本スキャナで読み取ることのできる原稿のサイズは以下のとおりです。

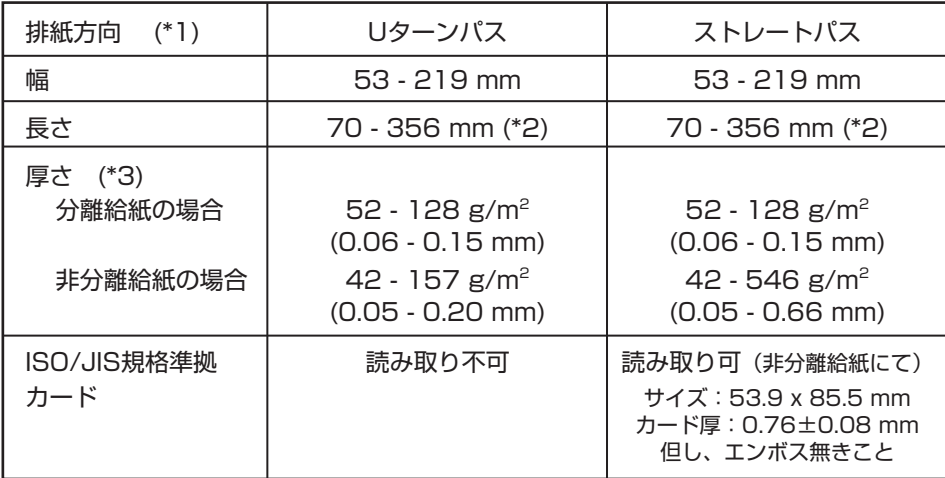

- \*1: 排紙方法には、排紙トレイに排紙する「U ターンパス」と、スキャナの後方に排紙 する「ストレートパス」があります。(→ P.14「排紙トレイの準備」)
- \*2: コントロールパネルにある「スキャナとカメラ」から DR-4010C のプロパティを 開き、用紙サイズの設定を長尺モードに変更することにより、最大 1,000mm まで の原稿をスキャンすることができます。設定の詳細については、「ユーザーマニュア ル」(電子マニュアル)を参照してください。

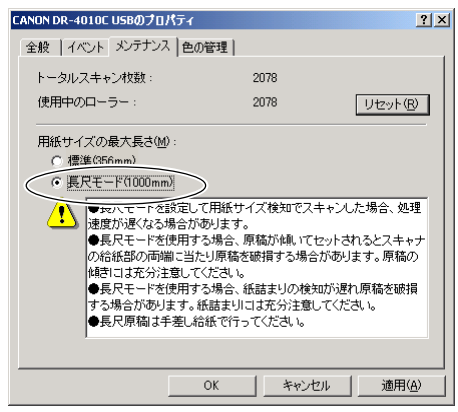

\*3: 給紙方法(分離給紙、非分離給紙)によってセットできる原稿の厚さが異なります。 (→ P.16「原稿のセット」)

スキャンする原稿について、以下の注意をよくお読みください。

- 複数枚の原稿を一度に読み取るときは、原稿のサイズ、厚さ、紙質をそろえてください。異 なる条件の原稿を給紙すると、紙詰まりの原因になります。
- インクが乾いていない原稿は、ローラや読み取りガラスを汚し、画像にすじが入る原因に なったり、他の原稿を汚す原因になります。必ず乾かしてから読み取りを行ってください。
- 鉛筆などで書かれた原稿は、ローラや読み取りガラスを汚し、画像にすじが入る原因になっ たり、他の原稿を汚す原因になります。このような原稿を読み取ったあとは、 スキャナの内 部を清掃してください。(→ P.27「読み取りガラスとローラの清掃」)
- 薄い原稿を読み取ったときに、裏面の文字等が画像に写り込むことがあります。このような 時は、読み取り条件の明るさを調整してください。
- 次のような原稿を読み取ろうとすると、紙詰まりや故障の原因になります。このような原稿 を読み取る時は、複写機でコピーしてから行ってください。

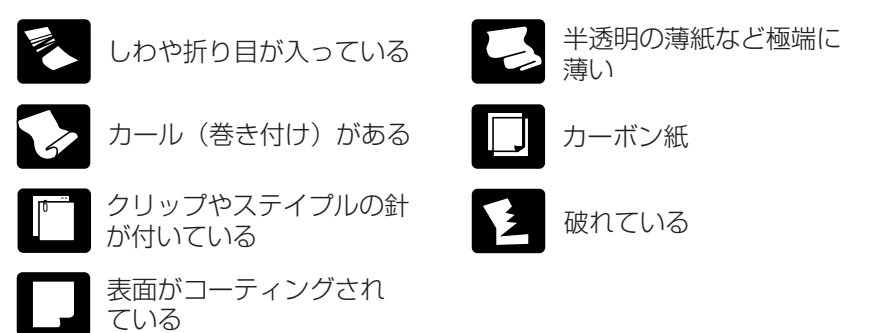

- 感圧紙の束をスキャンするときは、原稿をよくさばいてからスキャンしてください。
- 光沢のある原稿やカードの場合、光の反射により、正常にスキャンできなかったり、原稿サ イズ検知や斜行補正などの機能が正常に動作しない原因になりますのでご注意ください。
- ISO/JIS 規格に準拠したカードをスキャンする場合は、給紙方法を非分離給紙にし、スト レートパスで 1 枚ずつスキャンしてください。

# 注意

エンボスの付いたカードはスキャンできません。エンボスの付いたカードをスキャ ンした場合、読み取りガラスにキズをつけることがありますので注意してください。

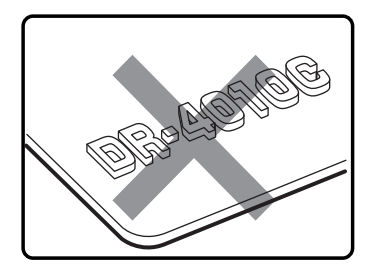

# <span id="page-17-0"></span>**2-2 給紙トレイ・排紙トレイの準備**

原稿のサイズや排紙方法に応じて給紙トレイと排紙トレイを準備します。

## 給紙トレイの準備

給紙トレイは、紙トレイの中央を持ってゆっくりと開き、給紙トレイから原稿が落下する ようなときは、給紙補助トレイを引き出します。

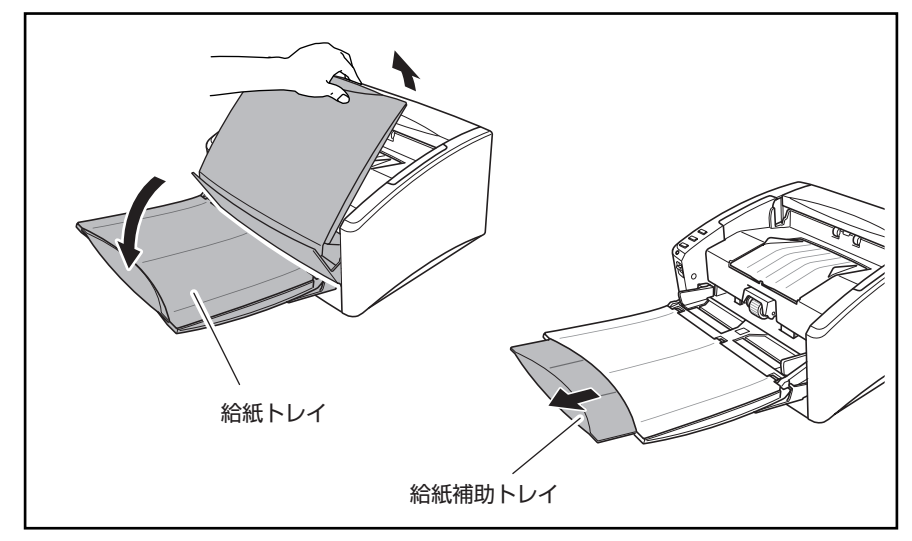

## 注意

給紙トレイの上に原稿以外のものを載せないでください。本体から落下して思わぬ けがをしたり、本体が破損され、読み取り品質の低下につながります。

## 排紙トレイの準備

本機には原稿を排紙トレイに排紙する U ターンパスと、原稿を背面に排紙するストレート パスの 2 つの排紙方法があります。排紙方法の切り替えは排紙トレイ 2 の開閉により行な います。必要に応じて排紙方法を選択してください。

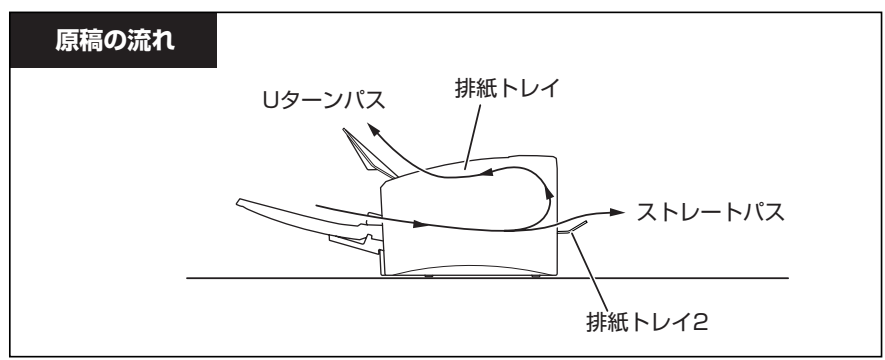

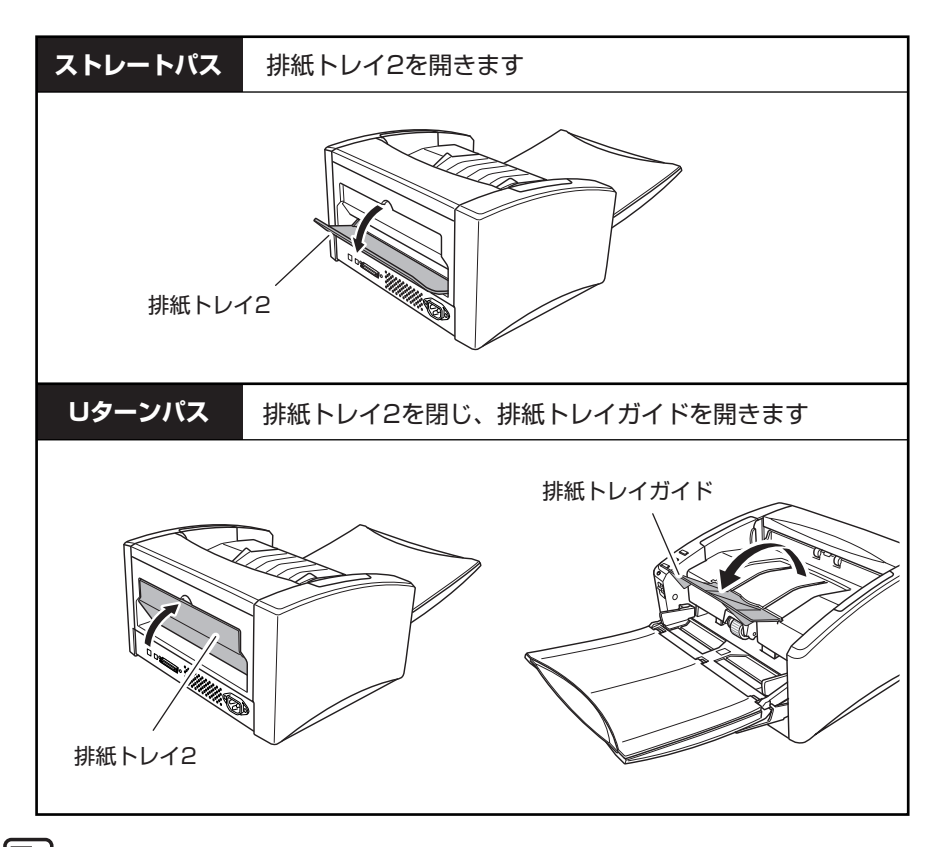

**A**<br>メモ

- U ターンパスは、一般的な紙厚の原稿をスキャンするときに使用します。スキャ ンした原稿は排紙トレイに排紙されます。
- ストレートパスは、厚紙や紙厚の薄い紙など、Uターンパスで正常に搬送できな い原稿、ISO/JIS 規格準拠カードの読み取りに使用します。スキャンした原稿は スキャナの後方に排紙されます。
- 排紙トレイ2が開いていると U ターンパスになりません。
- ストレートパスの場合、排紙された原稿の順番は、給紙したときの逆になりま す。

4 お願い

- ストレートパスの場合、スキャナの後方に原稿を排紙するスペースを十分確保し てください。排紙のためのスペースが不足している場合、原稿の破損や紙詰まり の原因になります。
- 排紙トレイ2の開閉は、スキャン開始前に行なってください。スキャン中に排紙 トレイ 2 の開閉を行なった場合、紙詰まりの原因になります。
- 排紙トレイガイドは、排紙された原稿がトレイから落下するのを防ぐため開いて お使いください。ただし、排紙された原稿がトレイから落下することのない小さ い原稿の場合は、排紙トレイガイドを開く必要はありません。

## <span id="page-19-0"></span>**2-3 原稿のセット**

原稿の給紙方法として、セットされた原稿の束を 1 枚ずつ分離しながら連続給紙する「分 離給紙」と、原稿を 1 枚ずつ手差しで給紙および、複数枚綴りの伝票を綴じたまま読み取 ることのできる「非分離給紙」があります。給紙方法は、給紙切替レバーにより切り替え ます。

# 日お願い

- 原稿をセットする前に、クリップやステイプルの針などが紛れ込んでいないか必 ず確認してください。万一これらが紛れ込んでいると、大事な原稿が破れたり、 紙詰まりを起こしたり、あるいは本機の故障の原因になります。
- 原稿の先端がカールしていると原稿が折れたり紙詰まりの原因になります。カー ルが大きい場合にはカールを矯正してからスキャナにセットしてください。

## 分離給紙の手順

**7** 給紙切替レバーを下側(<sub>゜⇒</sub>)にします。

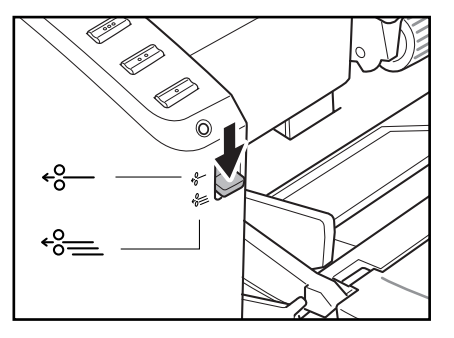

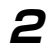

**2** セットする原稿をよくさばき、原稿の端を揃えます。

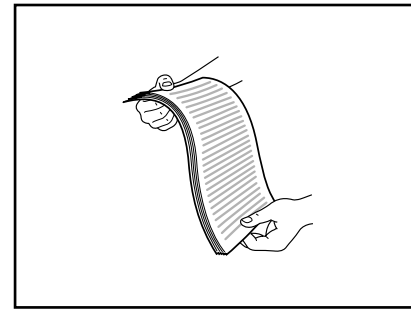

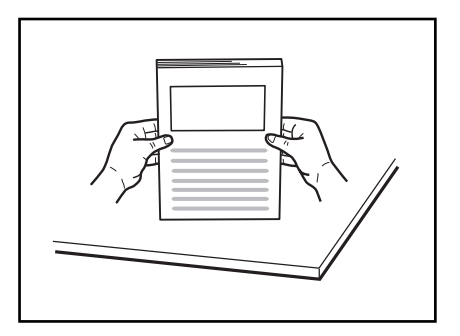

## 注意

- スキャナ本体の上で原稿をそろえないでください。故障の原因になります。
- 原稿をセットするときは慎重に扱ってください。紙の端で手を切るなど思わぬけが をすることがあります。

<span id="page-20-0"></span>**3** 原稿ガイドの位置を読み取る原稿の幅より広くします。

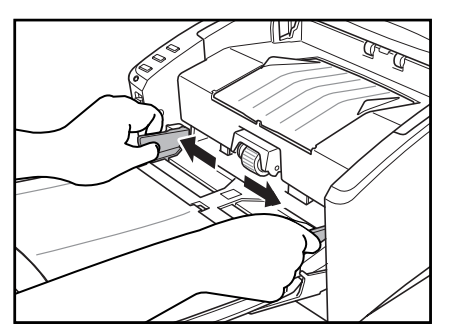

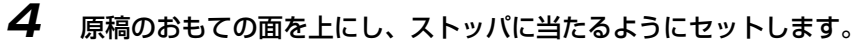

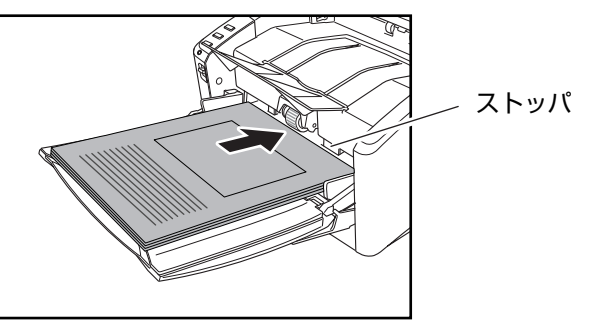

# 4 お願い

原稿ガイドには積載制限マーク(▼)があります。このマーク(一般的なコピー用 紙: 80g/m<sup>2</sup> の用紙で約 100 枚の厚さ)以上に原稿をセットしないでください。紙 詰まりの原因になります。

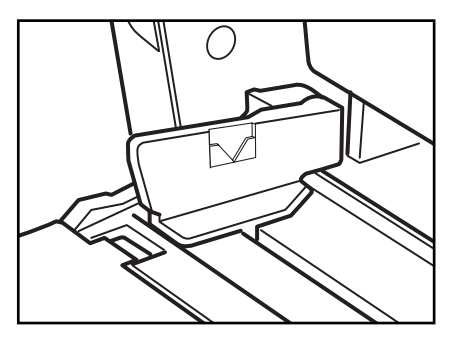

**5** 原稿ガイドを原稿の幅に合わせて調整します。

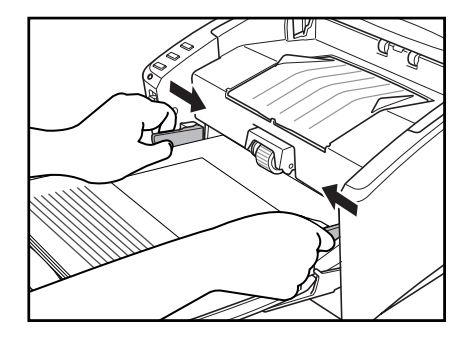

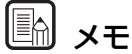

スキャンを始める前に、原稿が正しくセットされていることを確認してください。 原稿が丸まっていたり折れている状態でスキャンを行うと原稿が破損することがあ ります。

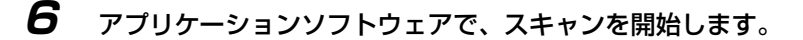

- 目お願い
	- 紙厚の薄い原稿を分離給紙で連続スキャンした場合、原稿にしわが寄ったり、原 稿が折れて紙詰まりの原因になることがあります。このようなときは、非分離給 紙でスキャンしてください。
	- 読み取り中に、システムエラーまたは紙詰まりによって給紙が停止した場合は、 処理をしたあと、給紙している原稿の最後のページが正しく記録されていること を確認してから読み込み作業を続けてください。
	- 紙厚の薄い原稿は、まれに排紙トレイから落下することがありますのでご注意く ださい。
	- 読み取りが終了し、スキャナを使用しないときは、機械の損傷を防ぐために給紙 トレイや排紙トレイガイドを閉じてください。

## <span id="page-22-0"></span>非分離給紙の手順

**1** 給紙切替レバーを上側(\*-)にします。

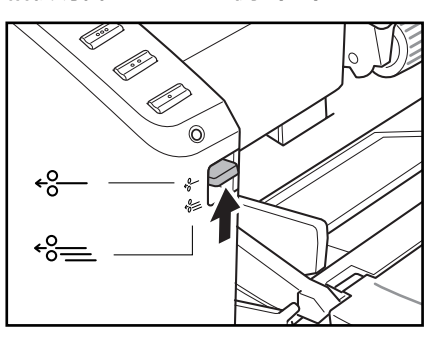

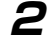

**2** 給紙トレイに原稿を 1 枚置いて、原稿ガイドの位置を調整します。

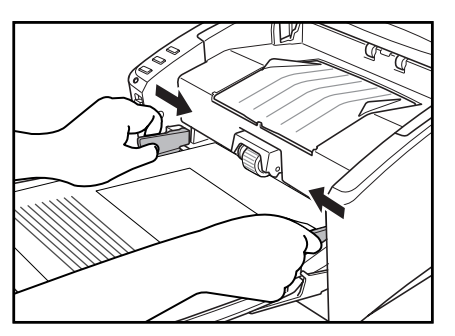

**3** アプリケーションソフトウェアで、スキャンを開始します。

# 4 お願い

- 複数枚綴りの伝票などをセットするときは、綴じてある側を先端にしてセットし てください。
- 非分離給紙で綴じられていない複数枚の原稿を一度にセットすると、まとめて搬 送されますので注意してください。
- 特に薄い原稿やカールした原稿を手差し給紙するとき、うまく給紙されないこと があります。そのようなときは原稿の先端を手で軽く押さえながらセットするよ うにしてください。その際、ローラユニットの下に手を入れないように注意して ください。

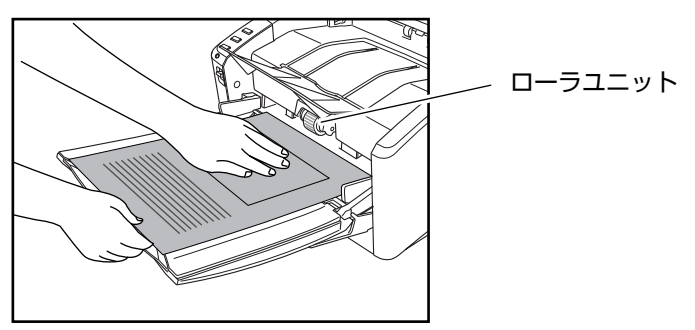

# <span id="page-23-0"></span>**2-4 スキャン**

DR-4010C のスキャン方法には、スキャナに付属している「CapturePerfect3.0」など スキャンニングアプリケーションを使用してスキャンを行なう他に、スキャナ本体にある ジョブボタンを操作するだけでスキャンを行うことのできる「ジョブ機能」が用意されて います。本項では「ジョブ機能」と「CapturePerfect3.0」の概略について説明します。 詳細については、「ユーザーマニュアル」および、「CapturePerfect3.0 操作ガイド」を 参照してください。

## ジョブ機能とは

ジョブ機能は、スキャナ本体 にあるジョブボタンに任意の機能を割り当てて使用するため のもので、ジョブボタンにはあらかじめ以下のジョブが割り当てられています。

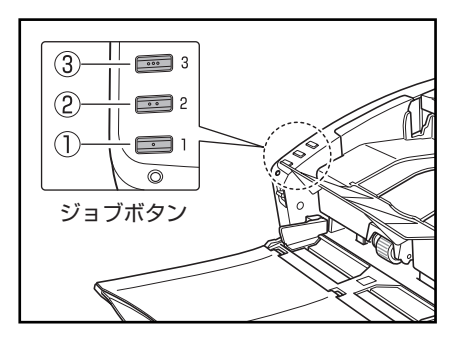

- ① スタート:アプリケーションの設定によってス キャンを開始します。
- ② ストップ:スキャンを終了します。
- ③ ファイル保存:スキャンした画像を My Pictures フォルダに PDF 形式で保存します。

原稿をセットしてジョブボタン ③ を押すとスキャンが開始され、DR-4010C モニターに 進捗を表示し、ジョブにあらかじめ設定された条件で画像データを自動的に処理します。

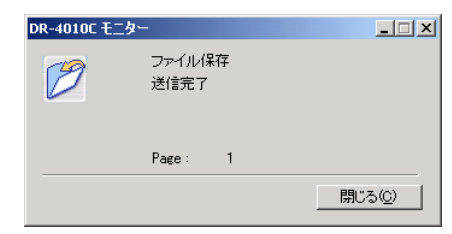

<span id="page-24-0"></span>ジョブ機能にはスキャンを自動処理するための 3 つのスキャン機能と、アプリケーション が使用するスタート、ストップ機能、アプリケーションを起動させるためのランチャーの 6 つの機能があります。

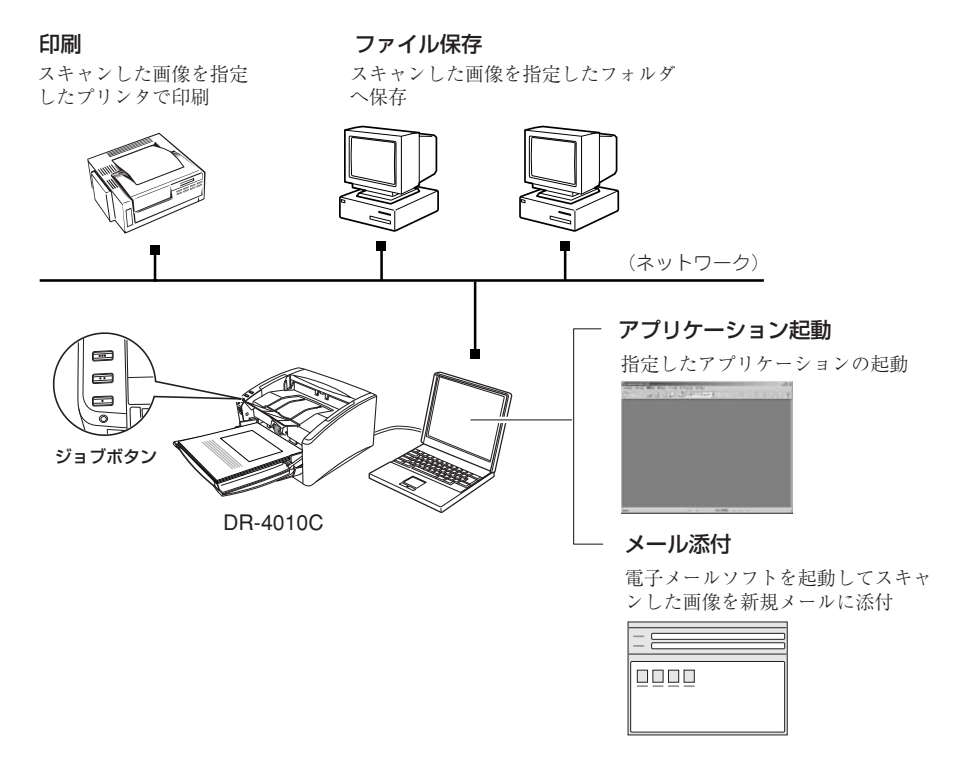

これらの機能はジョブ登録ツールにより任意のジョブボタンに割り当てて使用します。

# **国メモ**

ジョブ登録ツールは、ISIS/TWAIN ドライバと一緒にインストールされる TWAIN 互換アプリケーションで、プログラムメニューから起動します。ジョブ登録の詳細 については、「ユーザーマニュアル」および、ジョブ登録ツールのヘルプを参照して ください。

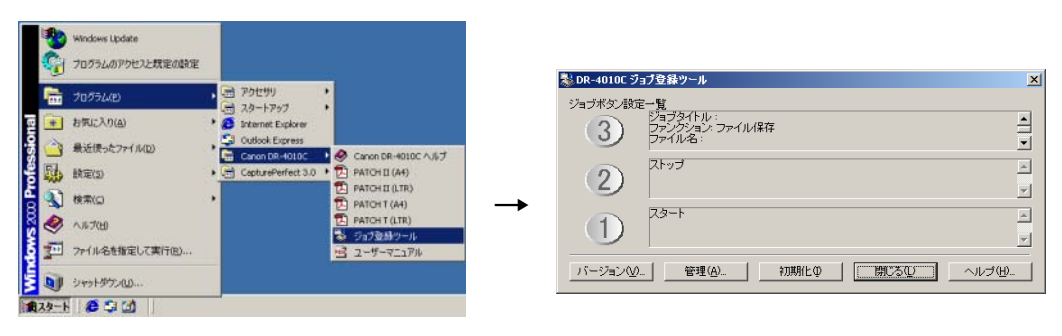

## <span id="page-25-0"></span>CapturePerfect 3.0 について

CapturePerfect は、キヤノンドキュメントスキャナ用に開発された ISIS 互換アプリケー ションソフトウェアです。

CapturePerfect 3.0 には、以下のスキャン方法があり、スキャンメニューからスキャン 方法を選択してスキャンを行ないます。詳細については、「ユーザーマニュアル」(電子マ ニュアル)および、「Captureperfect3.0 操作ガイド」を参照してください。

#### ● スキャンバッチファイル

設定した読み取り条件でスキャンを行ない、指定したフォルダに画像ファイルを保存し ます。

#### ● スキャンバッチプリント

設定した読み取り条件でスキャンを行ない、指定したプリンタでスキャンした画像を印 刷します。

#### ● スキャンバッチメール

設定した読み取り条件でスキャンを行ない、電子メールソフトを起動させて、スキャン した画像を新規メールに添付します。

### スキャンバッチプリント

スキャンした画像を指定 したプリンタで印刷

スキャンバッチファイル

スキャンした画像を指定したフォルダ

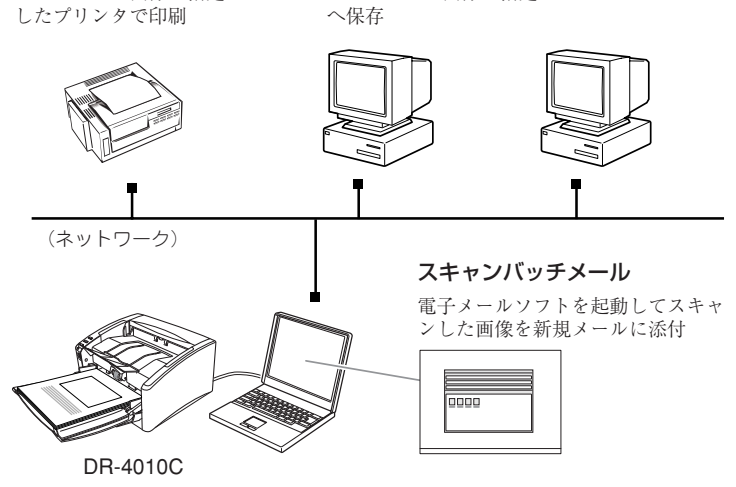

● スキャン 1 ページ

原稿を 1 枚スキャンして終了します。

第 2 章

#### ● スキャンジョブ

ジョブ機能(→ P.18)と同様に、読み取り条件とスキャン方法(スキャンバッチファ イル、スキャンバット、スキャンバッチメール)をあらかじめジョブとして登 録しておき、スキャンの実行は、ツールバーからジョブを選択(①)→実行(②)の2 つの操作で行ないます。

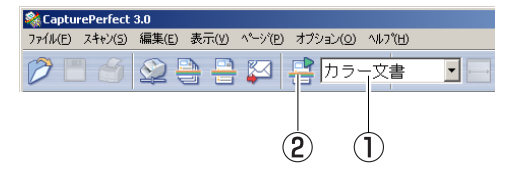

スキャンジョブには、あらかじめ以下の 2 つのジョブが登録されており、最大 99 個の ジョブを登録することができます。

・ カラー文書

原稿を 24 ビットカラー、片面 300dpi でスキャンし、画像ファイルをマイドキュ メントの中にある[My Pictures]フォルダに PDF 形式で保存します。

・ 白黒文書

原稿を白黒、片面 200dpi でスキャンし、画像ファイルをマイドキュメントの中に ある「My Pictures] フォルダに PDF 形式で保存します。

#### ● スキャンバッチプレゼンモード

プレゼンテーションの会場など、大型ディスプレイやプロジェクタが接続された環境で 使用する場合に有効なモードで、CapturePerfect 3.0 を全画面表示に切り替えてス キャンを行ない、スキャンした画像をディスプレイに全画面表示します。

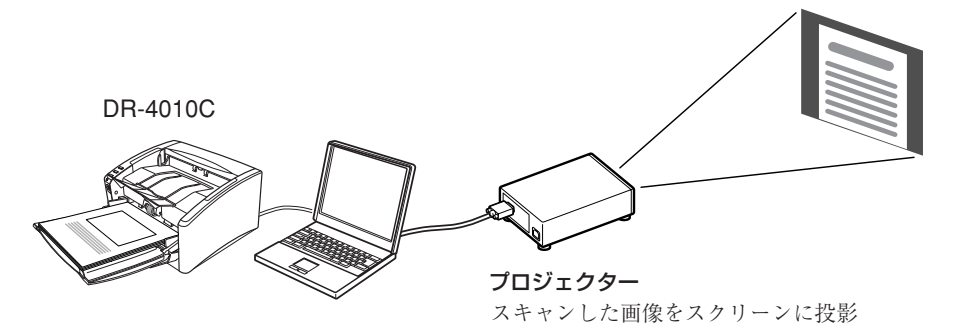

# <span id="page-27-0"></span>**2-5 紙詰まりの処理**

スキャン中に紙詰まりが発生したら、以下の手順に従って紙づまりの処理を行なってくだ さい。

# 注意

詰まった紙を取り除くときは慎重に行ってください。紙の端で手を切るなど、思わ ぬけがをすることがあります。

**1** 排紙トレイに残っている原稿を取り除き、排紙トレイガイドを閉じます。

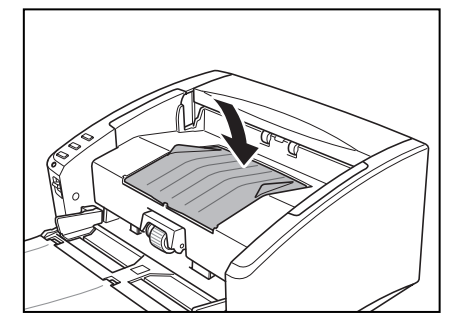

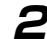

**2** 詰った原稿が取り除けるところまで、上部ユニットをゆっくりと開きます。

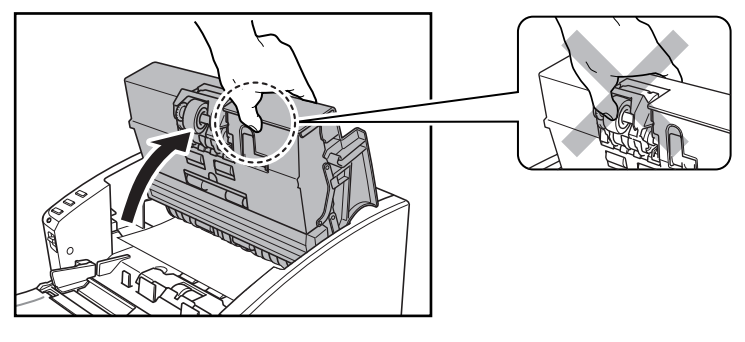

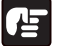

雷 お願い

上部ユニットを開くとき、中央部のローラユニットは持たないでください。ローラ の変形や搬送エラーの原因になります。

**3** 詰まった原稿を取り除きます。

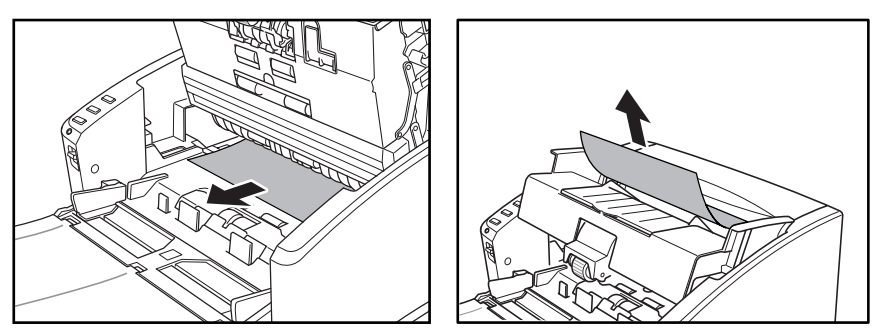

# 目お願い

原稿は無理に引っ張らず慎重に取り除いて下さい。万一原稿が破れてしまった場合 は、残りの紙片も必ず取り除いてください。

**5** 上部ユニットを静かに閉じます。そして、上部ユニットの両端を両手で押し、カ チッと音がして確実に閉じたことを確認してください。

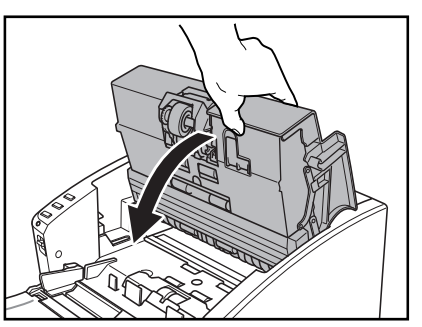

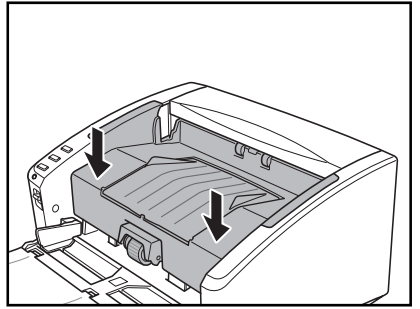

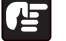

# 2 お願い

上部ユニットを無理に閉じないでください。本体の故障の原因になります。

# **图 x<sub>E</sub>**

- 紙詰まりの処理が終わったら、最後に記録された画像を確認し、作業を続けてく ださい。
- ISIS/TWAIN ドライバの設定で「継続モード」を有効にすると、紙詰まりを起こ した原稿の画像を保存しないで中断します。そのため、紙詰まりの処理が終わっ たら、紙詰まりを起こした原稿からスキャンを継続することができます。

<span id="page-29-0"></span>**第 3 章 メンテナンス**

# **3-1 日常のお手入れ**

読み取り品質を維持するために、以下のような日常の清掃を行ってください。

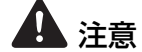

- 本体および内部の清掃を行なうときは、安全のため、必ず電源スイッチを切り、電 源コードをコンセントから抜いてから清掃を行ってください。
- 清掃の際、スプレー容器は使用しないでください。精密機器が濡れて破損する恐れ があります。
- シンナーやアルコールなどの有機溶剤はけっして使用しないでください。外装が変 形、変色したり溶解する恐れがあります。また、火災や感電の原因になることもあ ります。

## 本体の清掃

本体表面は、水を染み込ませ固くしぼった布で汚れを落としたあと、きれいな乾いた布で 拭きます。

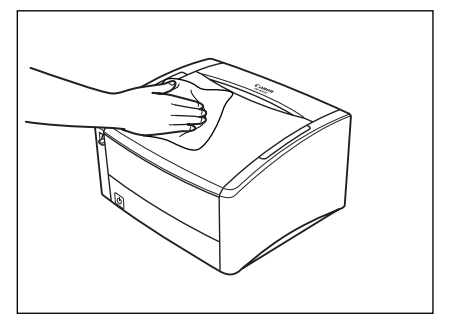

## 搬送路の清掃

給紙口や本体内部の搬送路にほこりや紙粉がたまると、スキャンした画像にすじが入る原 因になります。給紙口や本体内部にたまったほこりや紙粉はブロアなどを使って定期的に 取り除いてください。また、大量の原稿をスキャンしたときなどは、スキャナの電源を 切った後に紙粉の除去を行なってください。

## <span id="page-30-0"></span>読み取りガラスとローラの清掃

スキャンした画像にすじが入ったり、スキャンした原稿が汚れていたりする場合には、本 体内部にある読み取りガラスやローラが汚れている可能性があります。定期的に清掃して ください。

# 4 お願い

搬送ローラは消耗品です。ローラが磨耗してくると紙詰まりや原稿が正しく給紙さ れないなどの不具合が起きやすくなります。このようなときは、交換用ローラキッ トをお買い求めの上、ローラユニット、リタードローラの交換を行ってください。

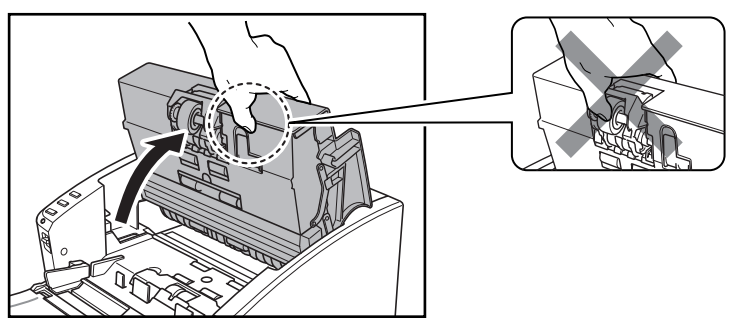

**1** 上部ユニットを静かに止まるところまで開きます。

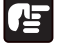

# 4 お願い

上部ユニットを開くとき、中央部のローラユニットは持たないでください。ローラ の変形や搬送エラーの原因になります。

# メモ

読み取りガラス、各ローラは以下の位置にあります。

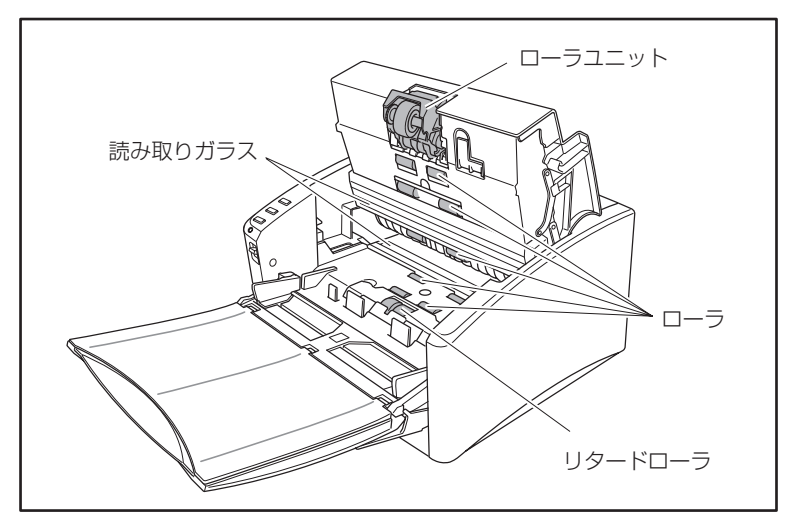

第 3 章

27

**2** ブロアなどを使って、本体内部にたまったほこりや 紙粉を取り除きます。

**3** きれいな乾いた布で読み取りガラスの汚れを拭き取ります。 読み取りガラスは上下に 2 つあります、両方ともきれいに拭いてください。

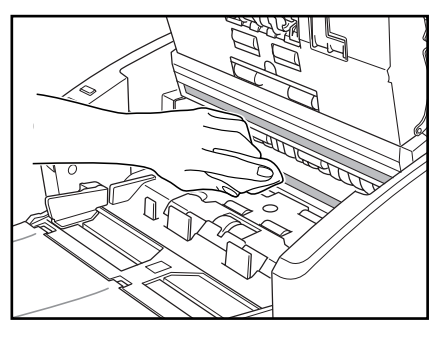

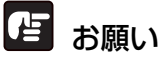

読み取りガラスにキズがあるとスキャンした画像にすじが入ったり、搬送エラーの 原因になります。読み取りガラスにキズがあるようなときは、お買い求めの販売店 または、担当サービスに連絡し、読み取りガラスを交換してください。

**4** 上部ユニットのローラは、ローラを回転させながら、水を含ませて固くしぼった布 で汚れを拭きとります。

下側のローラは無理に回転させないで、見えている部分の汚れのみを拭き取って ください。

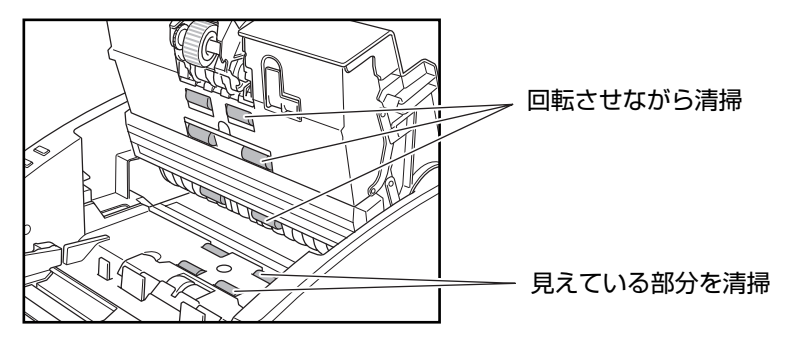

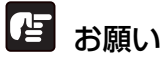

- ローラの清掃には、中性洗剤を使用しないでください。ローラに洗剤が残り搬送 エラーの原因になります。
- 下側のローラは無理に回転させないで、見えている部分の汚れのみを拭き取って ください。ローラを無理に回転されると、搬送エラーの原因になることがありま す。

<span id="page-32-0"></span>**5** ローラユニットとリタードローラを取り外し、清掃します。 「ローラユニットの清掃」→ P.29 「リタードユニットの清掃」→ P.31

## 注意

ローラユニット、リタードローラの取り外し、取り付けを行うときは、無理な力を 加えないでください。破損の原因になります。

**6** 上部ユニットを静かに閉じます。そして、上部ユニットの両端を両手で押し、カ チッと音がして確実に閉じたことを確認してください。

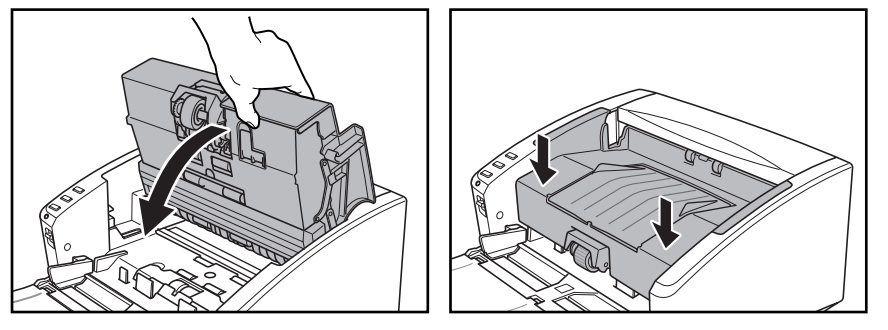

## ローラユニットの清掃

1 ローラ固定レバーを手前に倒し、ローラユニットを手で保持しながら緑色の固定レバーを 右方向へスライドさせます。

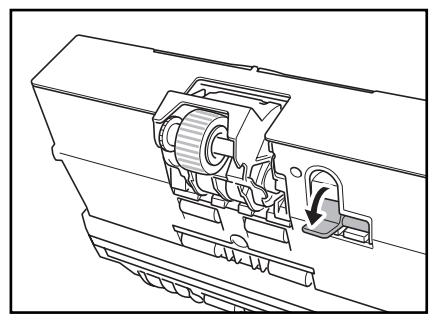

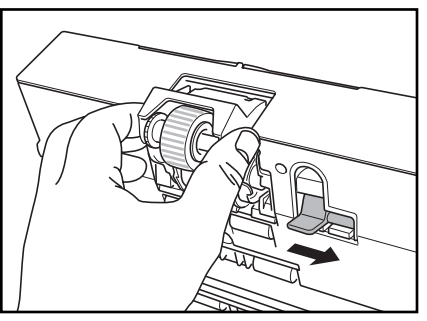

 $2$  ローラユニットを右に動かし①、ローラユニットを取り外します(②)。

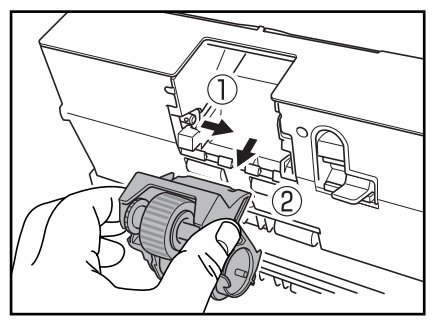

 $3$  水を含ませて固くしぼった布で、取り外したローラユニットの汚れを拭きとります。

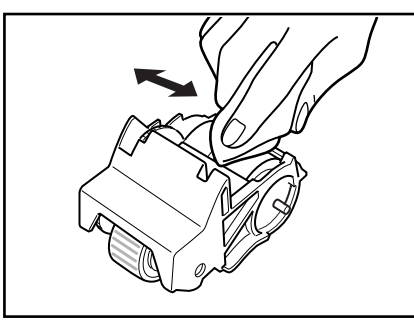

4 ローラユニットの切り欠きを本体の軸のピンに合わせてセットします。

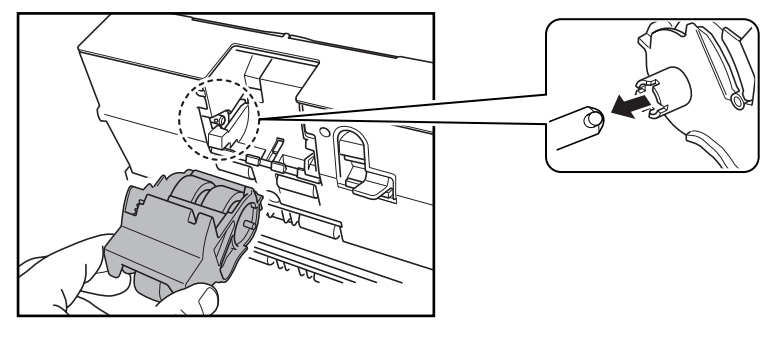

**国**メモ

切り欠きとピンの向きが合わないときは、ローラを回して切り欠きをピンの向きに 合わせます。

5 緑色のローラ固定レバーを左にスライドさせ、ローラユニットを上に上げます。

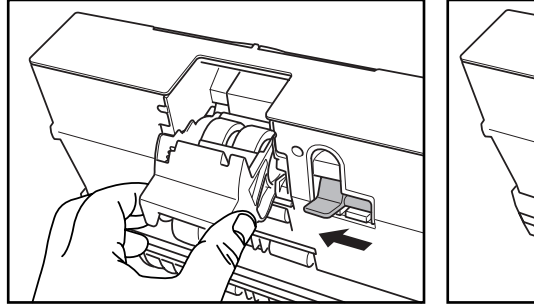

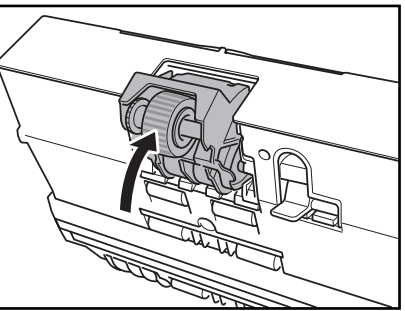

<span id="page-34-0"></span> $6$  ローラ固定レバーを起こしてローラユニットを固定します。

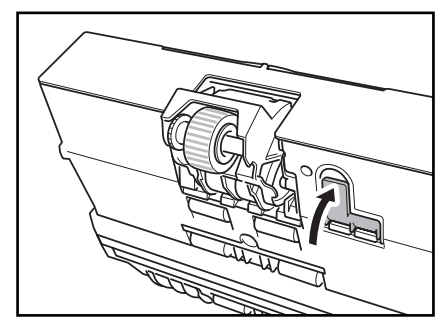

リタードローラの清掃

- 1 ローラカバーの両側の溝に、両手の指を掛けてローラカバーを取り外します。 2 緑色のローラ固定レバーを起こし(①)、右方向へスライドさせます(②)。
- $3$  リタードローラを右に寄せて、取り外します。

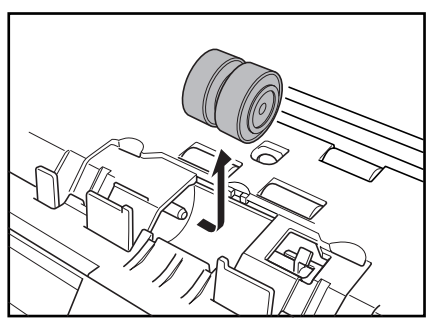

4 水を含ませて固くしぼった布で、取り外したリタードローラの汚れを拭きとります。

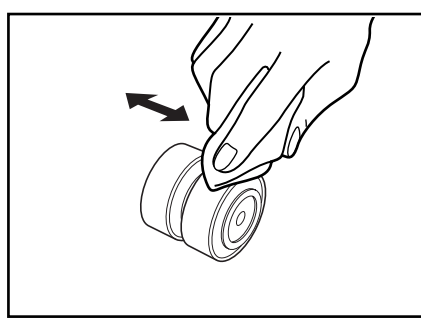

 ${\bf 5}$  リタードローラをセットし、ローラの切り欠き部を本体の軸に合わせます。

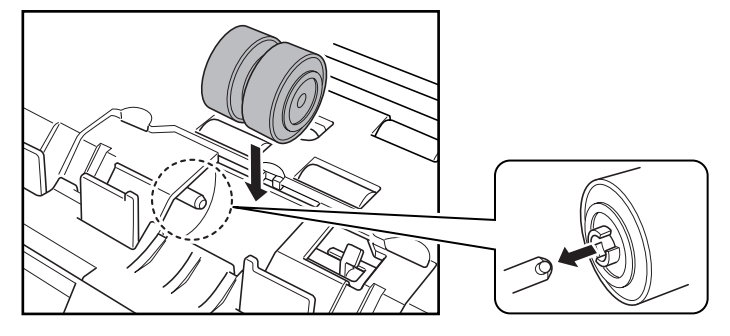

6 緑色のローラ固定レバーを左にスライドさせ、リタードローラの穴にはめ込みます。

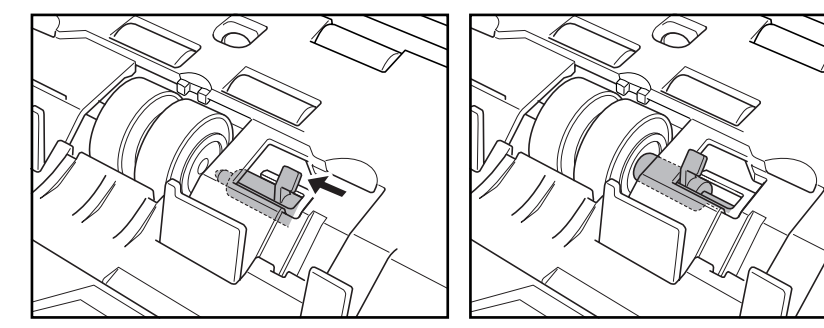

7 ローラ固定レバーを奥に倒してリタードローラを固定します。

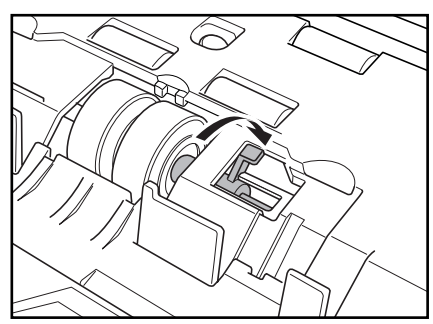

8 ローラカバーをセットします。

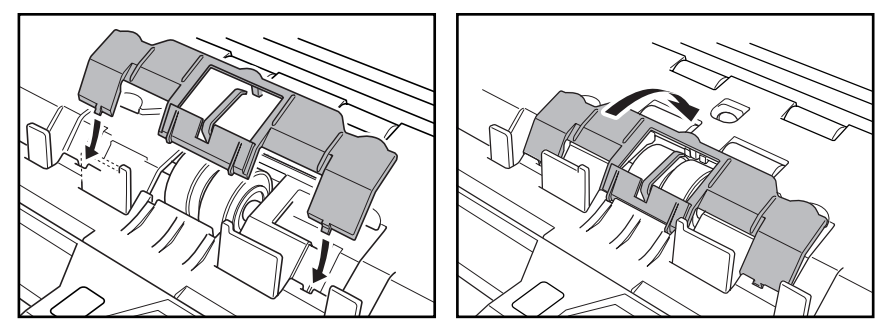

 $9$  ローラカバーの中央を押し込み、カチッと音がしてロックされたことを確認してくださ い。

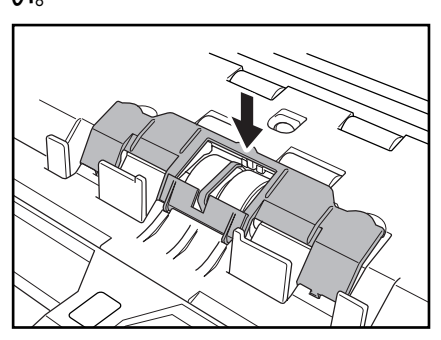

## <span id="page-37-0"></span>**3-2 搬送ローラの交換**

搬送ローラは消耗品です。ローラが磨耗してくると紙詰まりや原稿が正しく給紙されない などの不具合が起きやすくなります。このようなときは、交換用ローラキットをお買い求 めの上、ローラユニット、リタードローラの交換を行ってください。

## 注意

ローラユニット、リタードローラの取り外し、取り付けを行うときは、無理な力を 加えないでください。破損の原因になります。

## ローラの交換時期

使用中のローラの搬送枚数が 50 万枚を超えた場合、コンピュータを再起動したときに ローラ交換のメッセージが表示されます。交換ローラキットをお買い求めになり、ローラ ユニット、リタードローラの交換を行ってください。

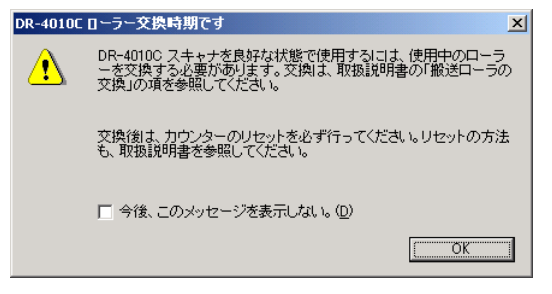

# 4 お願い

- ローラの取り外し、取り付けの手順については「ローラユニットの清掃」(→ P.29)および、「リタードユニットの清掃」(→ P.31)を参照してください。
- ローラを交換したときは、カウンタを必ずリセットしてください。
- メッセージが表示される前でも、搬送の不具合が起きやすくなってきたらローラ の磨耗を確認の上、ローラを交換してください。
- 交換ローラキット(ローラユニット、リタードローラ)についてはお買い求めの 販売店または担当サービスにお問い合わせください。

#### カウンタのリセット

搬送ローラを交換したときは、以下の手順でカウンタをリセットしてください。

## **1** 「イベント」の設定ダイアログボックスを以下の手順で開きます。

1. コントロールパネルを開き、「スキャナとカメラ」をクリックします。

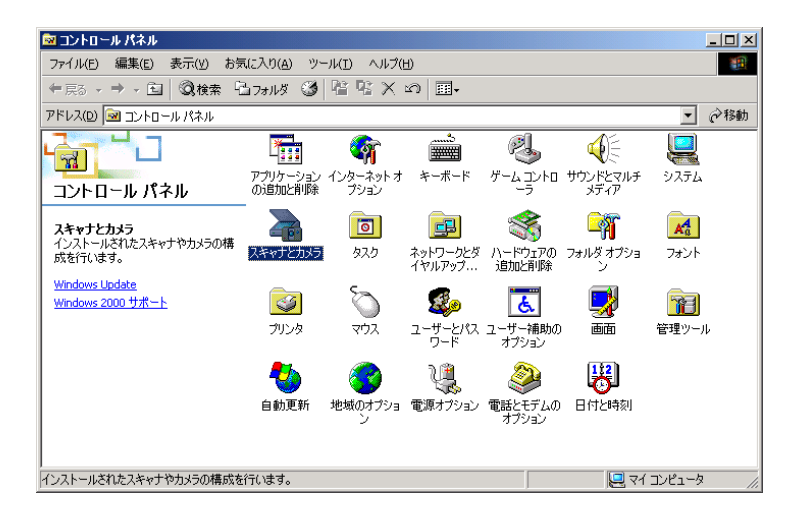

2. [CANON DR-4010C USB](または、[CANON DR-4010C SCSI])を選択し、 [プロパティ]をクリックします。

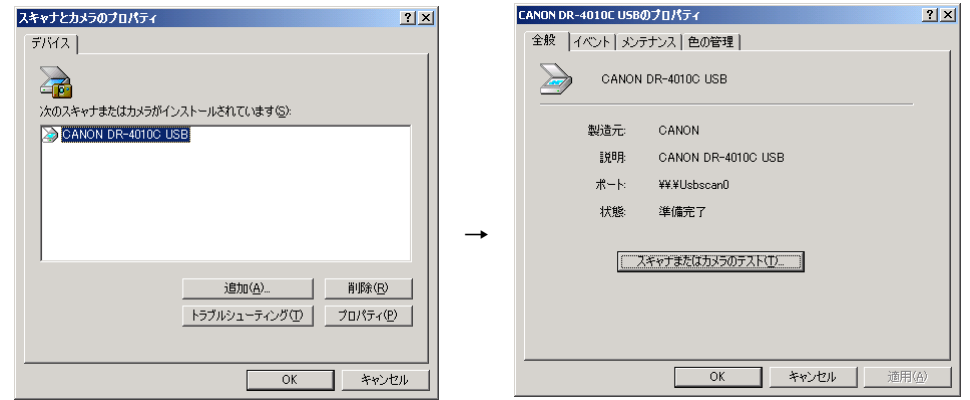

- 
- **2** [メンテナンス]タブをクリックし、[リセット]ボタンをクリックして「使用中の ローラー」のカウンタを 0 にリセットします。

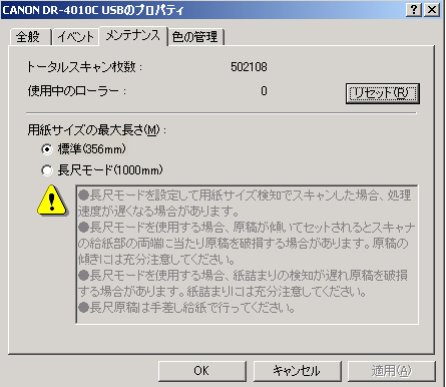

# <span id="page-39-0"></span>**第 4 章 トラブルシューティング**

# **4-1 困ったときは**

ここでは、スキャナ使用時に起こりうる問題とその対処方法を説明しています。 遭遇したトラブルに該当する参照先をお読みください。

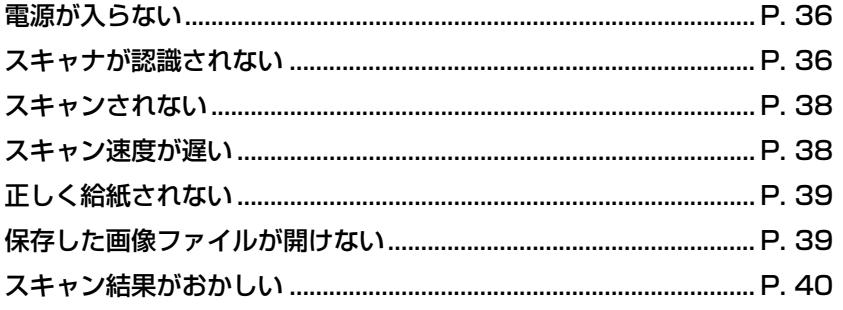

問題が解決しないときは、お買い求めの販売店またはサービス窓口にご相談ください。

## ✘ 電源が入らない

スキャナの電源が入らない時は、次のことを確認してください。

- 電源コードは正しく接続されていますか?
- 電源コードはコンセントに差し込まれていますか?

## ✘ スキャナが認識されない

コンピュータがスキャナを認識しないときは、以下の原因が考えられます。それぞ れの原因に応じた方法で対処してください。

## USB 接続の場合

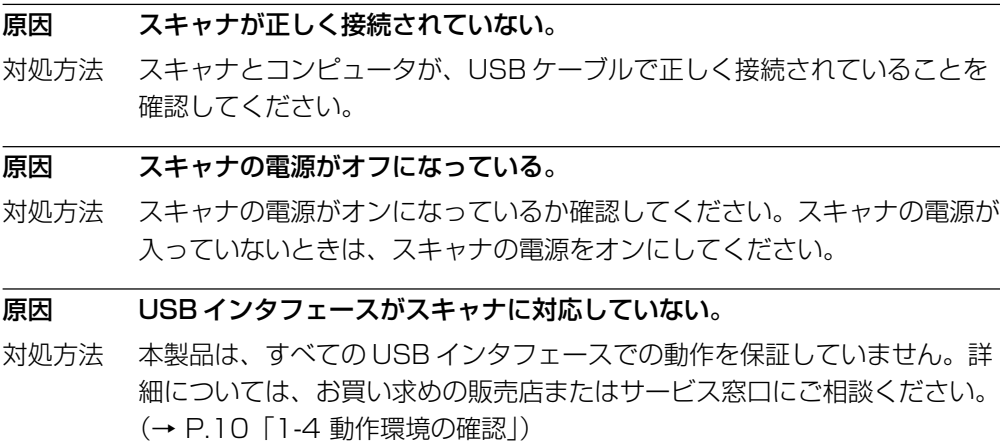

原因 USB ケーブルがスキャナに対応していない。

対処方法 同梱の USB ケーブルをご使用ください。

- 原因 USB HUB がスキャナに対応していない。
- 対処方法 USB HUB を取り外してご使用ください。

## SCSI 接続の場合

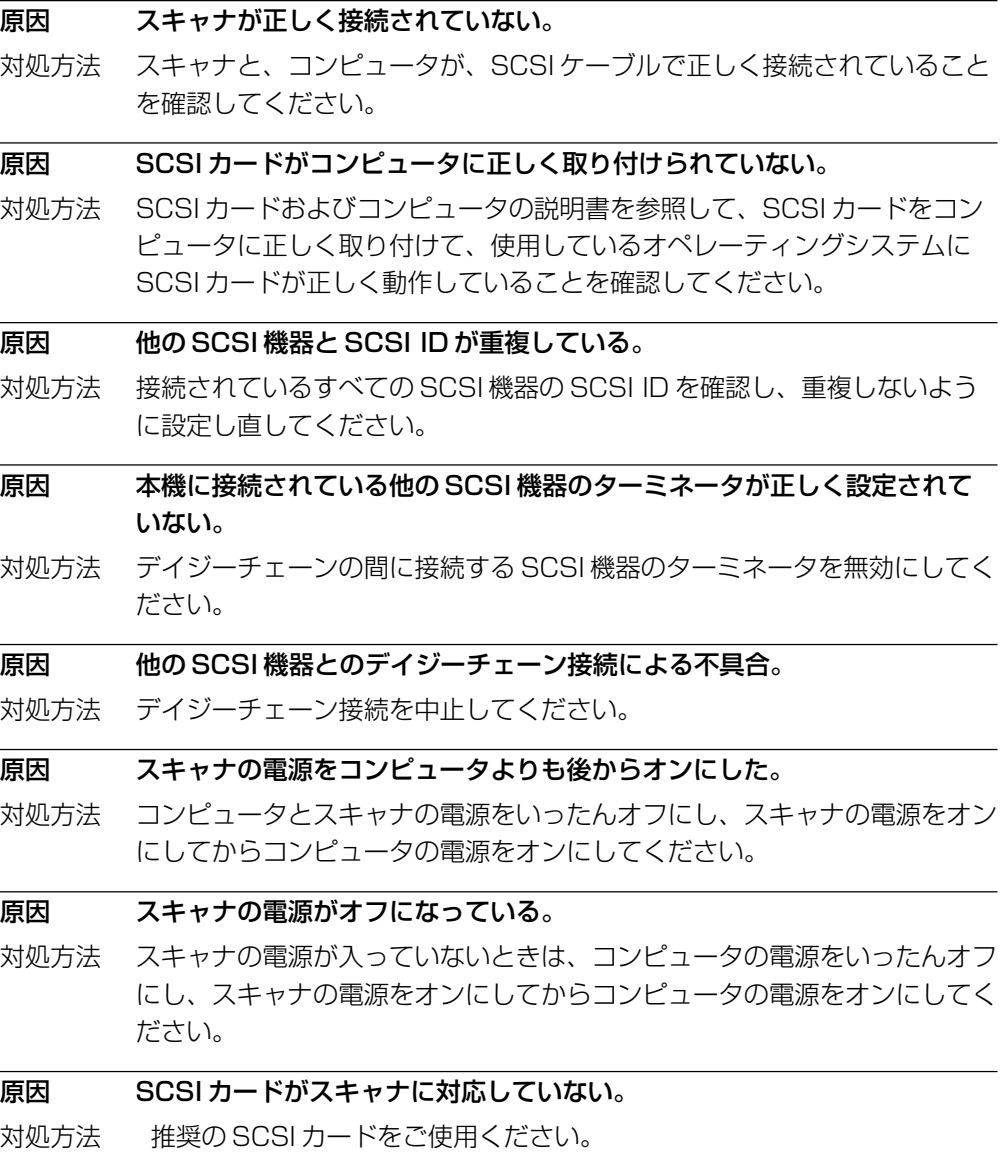

## ✘ スキャンされない

読み取りの動作を行ってもスキャンされないときは、次のことを確認してくださ い。

- アプリケーションソフトウェアは正しくインストールされていますか? また、アプ リケーションソフトウェアでの設定は正しく行われていますか?
- コンピュータのシステムに異常はありませんか?

# 目お願い

- 読み取りのための設定をしても正常に読み取りが行われない場合は、スキャナド ライバまたはアプリケーションソフトウェアが正常に動作していない可能性があ ります。スキャナドライバまたはアプリケーションソフトウェアを再インストー ルしてください。
- システムエラーなどによりスキャナがまったく動作しなくなったときは、スキャ ナの電源をオフにし、10 秒以上待ってからスキャナの電源を入れてください。 その後、エラーが続けて発生するようなときは、コンピュータを再起動してくだ さい。
- 読み取りを続けるときは、最後の原稿が正しく読み取られていることを確認して ください。

## ✘ スキャン速度が遅い

スキャン速度が遅いときは、以下の原因が考えられます。それぞれの原因に応じた 方法で対処してください。

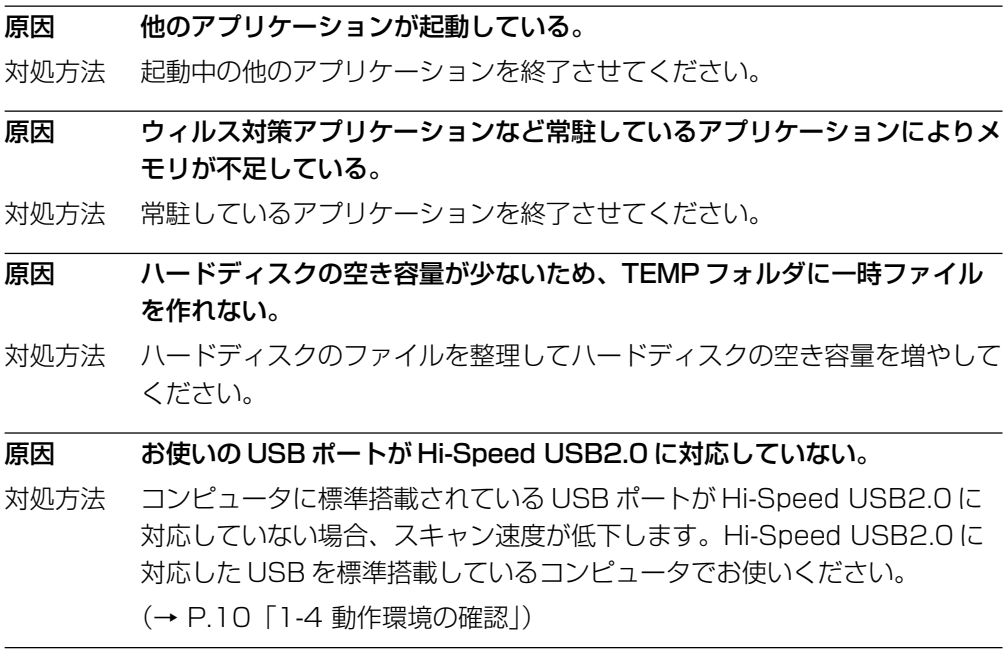

原因 USB ケーブルが Hi-Speed USB2.0 に対応していない。

対処方法 同梱の USB ケーブルをご使用ください。

原因 USB HUB が Hi-Speed USB2.0 に対応していない。

対処方法 USB HUB を取り外してご使用ください。

## ✘ 正しく給紙されない

原稿が正しく給紙されないときは、以下の原因が考えられます。それぞれの原因に 応じた方法で対処してください。

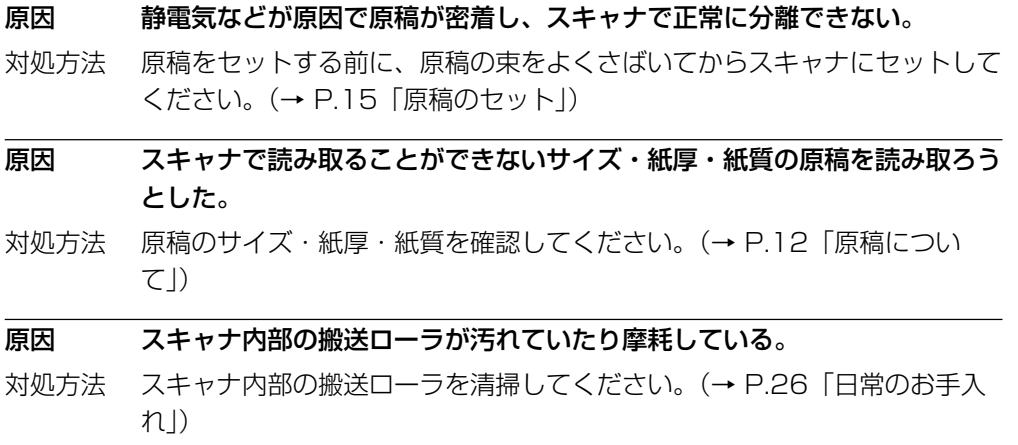

# 4 お願い

リタードローラとローラユニットは消耗品です。ローラを清掃しても改善が見られ ないようなときは、リタードローラトとローラユニットの交換が必要です。お買い 求めの販売店または、担当サービスに連絡し、交換ローラキットをお買い求めのう え、リタードローラとローラユニットの交換を行なってください。

## ✘ 保存した画像ファイルが開かない

CapturePerfect で保存した画像ファイルが他のアプリケーションで開けない場合 には、以下の原因が考えられます。状況を確認し、対応する処置をしてください。

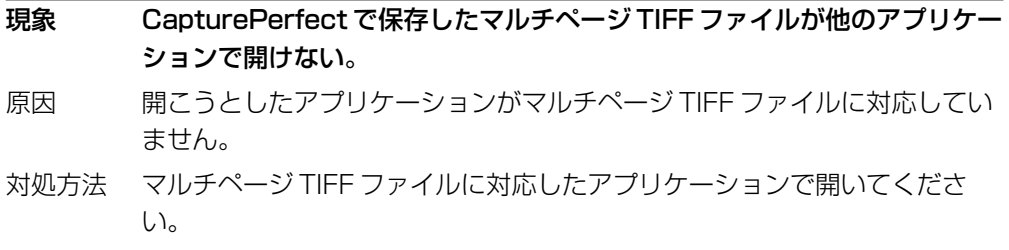

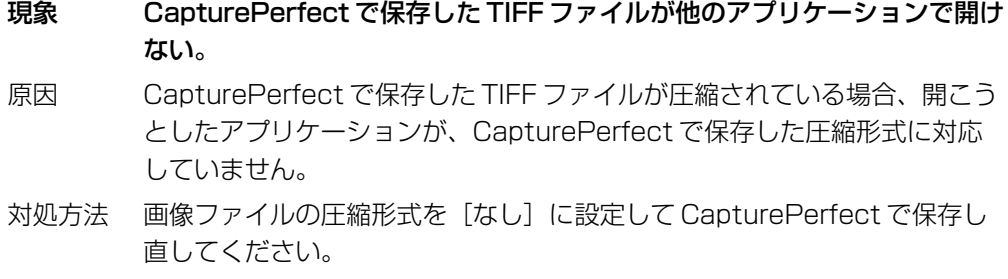

## ✘ スキャン結果がおかしい

読み取った画像が鮮明でなかったり、画像に筋や汚れが付いているなど、スキャン 結果の画像に問題があるときは、ISIS/TWAIN ドライバの設定が正しくなかった り、スキャナ内部の読み取りユニットに問題があることが原因として考えられま す。また、ISIS/TWAIN ドライバが、正常にインストールされていなかったり、使 用しているアプリケーションが ISIS/TWAIN ドライバの機能に対応していないこ ともスキャン結果がおかしくなる原因となります。

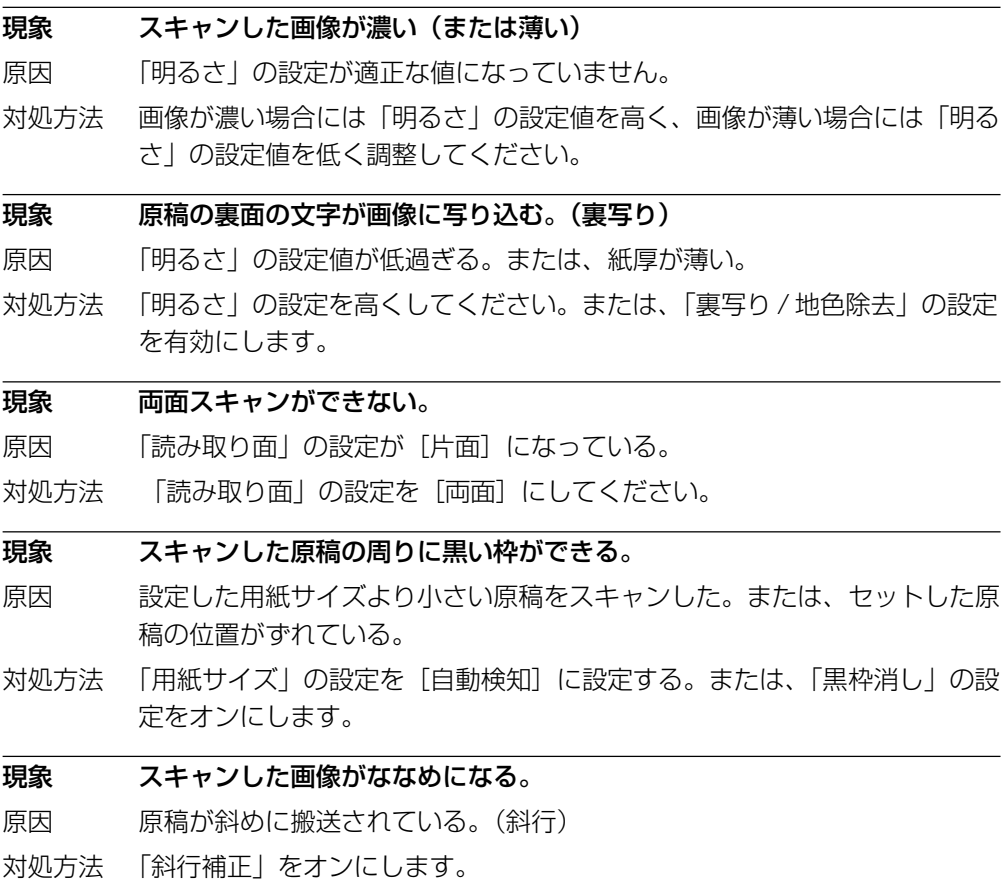

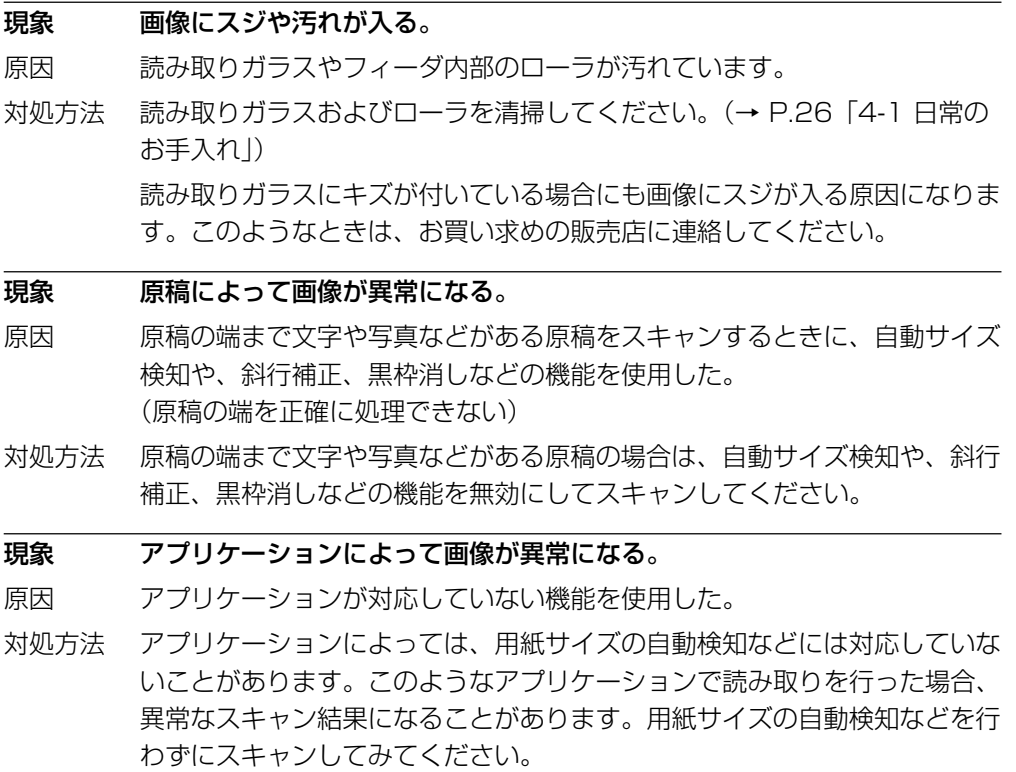

# <span id="page-45-0"></span>**第5章 仕 様**

# **仕様**

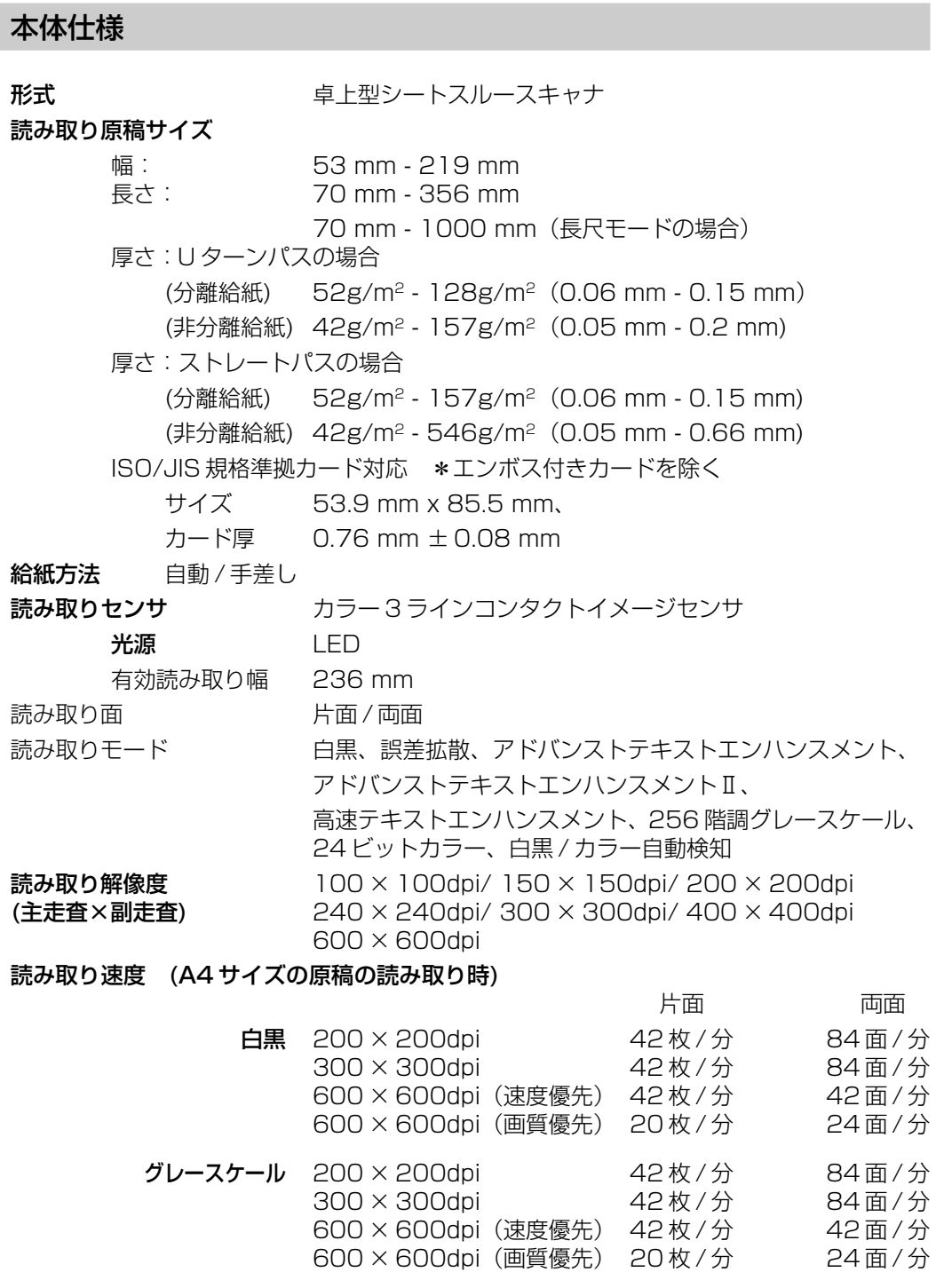

<span id="page-46-0"></span>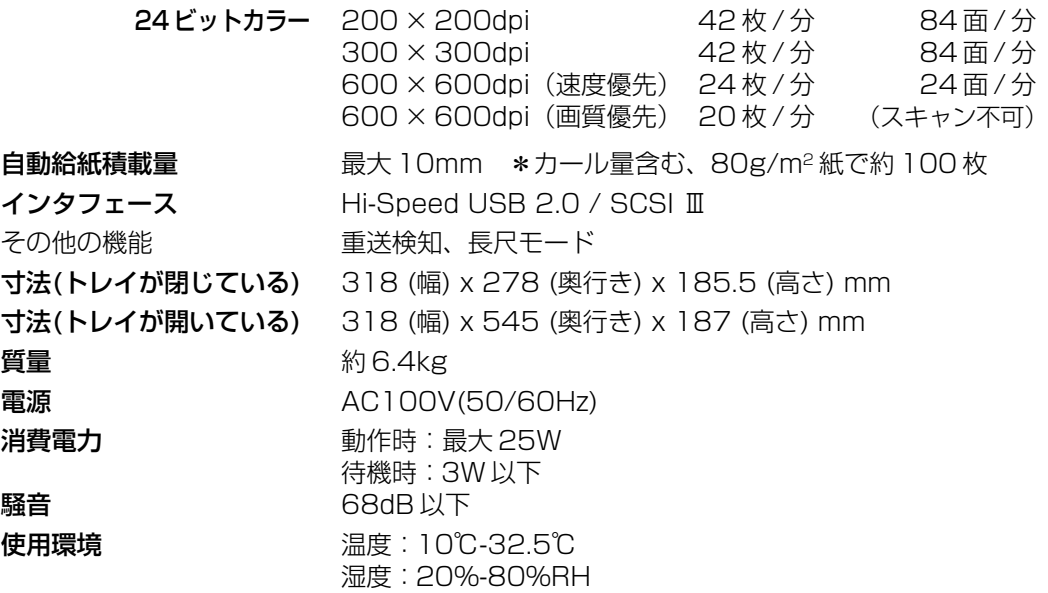

- 上記の機能はお使いのアプリケーションソフトウェアで対応している場合に使用できま す。
- お使いのコンピュータの性能やソフトウェアによっては実現しない場合があります。

製品改良のため仕様は予告なく変更することがあります。

## 交換部品

#### 交換ローラキット(商品コード:1921B001)

ローラユニット(ピックアップローラ、フィードローラ)とリタ-ドローラの交換キット です。

● 交換ローラキットの詳細については、お買い求めの販売店または担当サービスにお問い 合わせください。

## 別売品

#### バーコードモジュール(商品コード:0434B003)

ISIS/TWAIN ドライバでバーコードを認識させるためのアドオンソフトです。

● バーコードモジュールの詳細については、お買い求めの販売店または担当サービスにお 問い合わせください。

第 5 章

## <span id="page-47-0"></span>外形寸法図

(単位:mm)

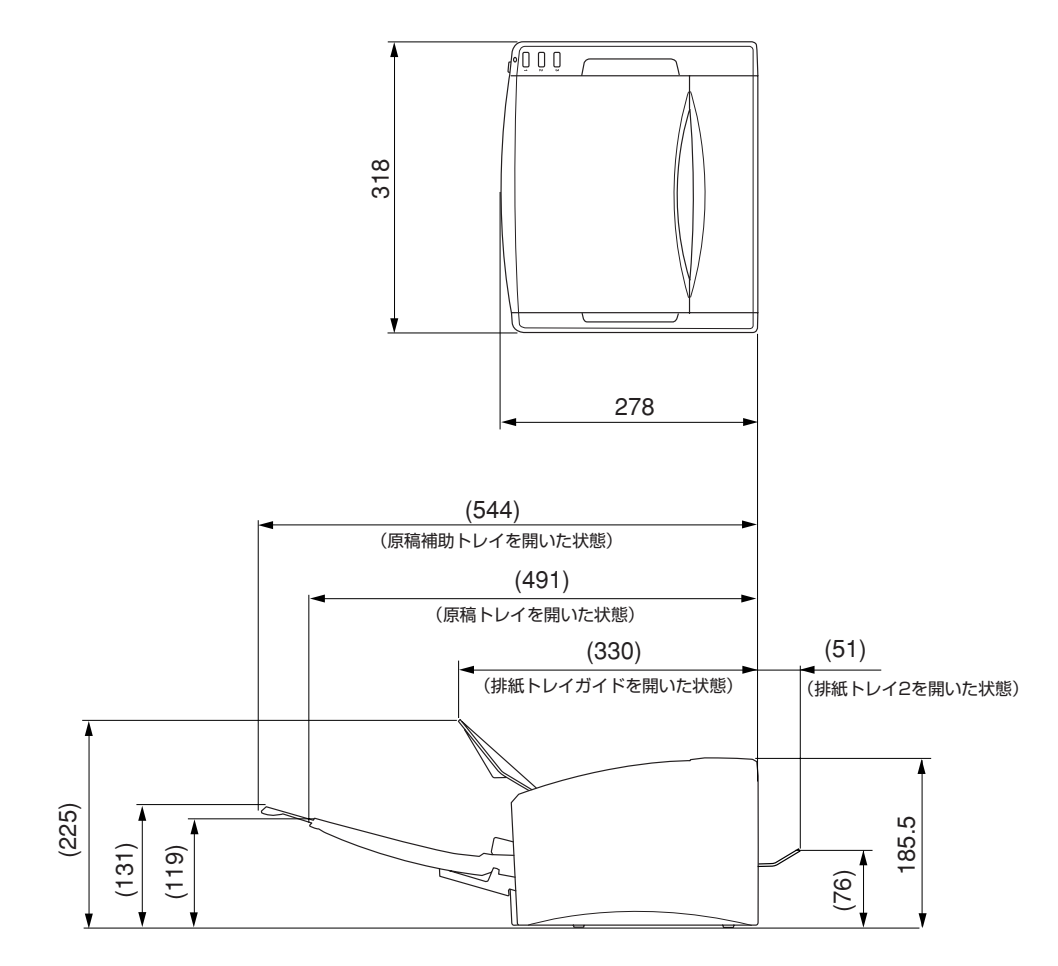

## ■ この商品には保証書がついています

保証書は、お買い上げ販売店でお渡しします。お買い上げ日、販売店名などの記入をお 確かめの上、内容をよくお読みになり大切に保管してください。

## ■ 保証期間

<span id="page-48-0"></span>**付 録**

保証期間はお買い上げ日より 1 年間です。

## ■ 修理サービスのご相談

修理サービスのご相談は、お買い上げの販売店または次ページに記載されているサービ ス窓口へご相談ください。

## ■ 修理を依頼される前に

36 ページの「困ったときは」にそって故障かどうかお確かめください。それでも直ら ない場合は、直ちに雷源プラグをコンセントから抜き、修理をご依頼ください。

## ■ 修理を依頼されるときに、ご連絡いただきたいこと

- お客様のお名前
- ご住所、お電話番号
- 商品の品番
- 故障の内容(できるだけ詳しく)

## ■ 補修用性能部品について

保守サービスのために必要な補修用性能部品の最低保有期間は、製品の製造打ち切り後 7 年間です。(補修用性能部品とは、その製品の機能を維持するために必要な部品で す。)

# <span id="page-49-0"></span>**サービス&サポートのご案内**

## **● お客様相談センター**

取扱い方法および修理に関するご相談は、お買い上げ頂いた販売店または下記の窓口にご相談ください。

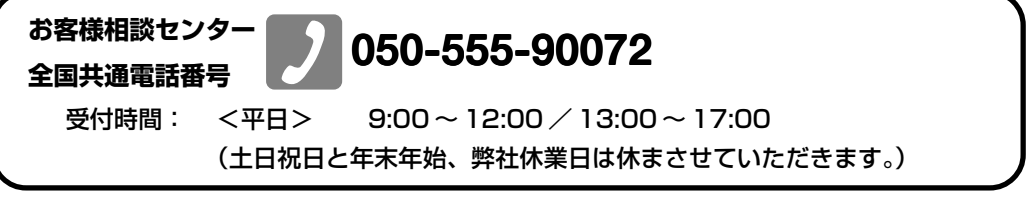

- ※ 本製品にバンドルされているアドビ製品についてのお問い合わせについては、49 ページ「アドビ製 品について」をご参照ください。
- ※ 上記番号は 050 から始まる IP 電話(株式会社エヌ・ティ・ティーエムイー (NTT-ME)の XePhion Call Direct)を利用しています。 NTT の固定電話 (一般回線)から地域・時間帯にかかわらず同一通話料金 (10.4 円/ 3 分)でご利 用になれます。
- ※ 携帯電話・PHS をご利用の場合、ご契約先携帯電話事業者の定める通話料金となります。詳しくは ご契約の携帯電話事業者にお問い合せください。尚、一部の PHS からはご利用いただけませんので ご了承願います。
- ※ お客さまが 050 から始まる IP 電話をご利用の場合、プロバイダーのサービスによってつながらない 場合があります。IP電話からのご利用は、IP電話事業者間の接続状況によります。NTT-MEのXePhion Call Directの上記番号との通話(接続)可否については、ご契約のプロバイダーにお問い合せくださ い。IP 電話からつながらない場合の事象(話中音、アナウンス、ブザー音など)はプロバイダーに よって異なります。

また、IP 電話の相互通話であっても上記番号との通話料金はプロバイダーによって異なります。詳 しくはご契約のプロバイダーにお問い合せください。

- ※ 上記番号におかけになってもつながらない場合は、NTT の固定電話(一般回線)からおかけいただ くか、043-211-9156 におかけくださいますようお願いいたします。
- ※ お客様相談センターの詳細につきましてはキヤノンホームページ (http://cweb.canon.jp/e-support/rc/) を ご参照ください、

## **●消耗品の入手方法**

消耗品はお買い上げ頂いた販売店、お近くのキヤノン製品取扱店およびキヤノンマーケティングジャパ ン(株)販売窓口にてご購入ください。尚、ご不明な場合はお客様相談センターにご相談ください。

## **●キヤノンホームページ http://canon.jp/**

- ※ http://canon.jp/support では、製品情報、最新ドライバのダウンロード、QA 検索などの情報が掲載さ れています。是非ご利用ください。
- ※ ホームページのレイアウトは、予告なく変更する場合があります。ご了承ください。
- ※ 通信料はお客様のご負担になります。

# <span id="page-50-0"></span>**保守サービスのご案内**

#### ■ ご購入製品をいつまでもベストの状態でご使用いただくために

このたびはドキュメントスキャナをご購入いただき誠にありがとうございます。さて、 毎日ご愛用いただくドキュメントスキャナの無償修理保証期間経過後の保守サービスと して「キヤノン保守契約制度」を用意しています。当制度はキヤノン製品を、いつも最 高の状態で快適に、ご使用いただけますように充実した内容となっており、キヤノン認 定の「サービスエンジニア」が責任をもって機能の維持・管理等、万全の処置を行ない ます。お客様と、キヤノンをしっかりとつなぐ保守サービスで、キヤノン製品を末永く ご愛用賜りますようお願い申しあげます。

## キヤノン保守契約制度とは

ご購入後、定められた無償修理保証期間中に万一発生したトラブルは無償でサービスを実 施します。保守契約制度とは、この無償修理保証期間の経過後の保守サービスを所定の料 金で実施するサービスです。(製品により無償修理保証期間が異なります。また一部無償修 理保証期間を設けていない製品もあります。)

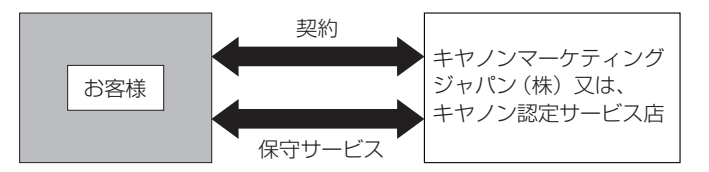

### ■ 精密機器だからこそ保守契約が必要です

ご購入いただきました機器は精密機器です。万一、思いがけないトラブルが発生した場 合、時間的なロスだけでなく、予期せぬ出費が発生します。そこで、トラブルが起こっ てからではなく、事前に一定の料金をお支払いいただくことで、ご愛用の機器の修理に 備えるのがキヤノンの保守契約制度です。

## キヤノン保守契約制度のメリット

#### ■ 都度の修理料金は不要

保守契約料金には、訪問料、技術料、部品代が含まれています。 万一のトラブル時も予期せぬ出費が発生することがありません。

#### ■ 保守点検の実施

お客様のご要望により、機器の保守点検を追加できます。(別途、有料となります。)

※天災、火災、第三者の改造等に起因するトラブルは除きます。 ※消耗品およびキヤノン指定の部品は対象外となります。

## 購入時契約のおすすめ

ご愛用品は原則として保守契約に加入してご使用願うことになっております。また、ご購 入時に加入いただきますと、手続きなどの手間は一度ですみ便利です。 キヤノン保守契約に関するお申し込み、お問い合わせはお買い上げの販売店もしくはキヤ ノンマーケティングジャパン(株)までお願いします。

<span id="page-51-0"></span>付録

# **アドビ製品について**

この製品には「Adobe Acrobat」がバンドルされています。「Adobe Acrobat」のインストールおよび サポートについては、以下をご参照ください。

## ■ インストール

Adobe Acrobat CD を CD-ROM ドライブに挿入し、Adobe Acrobat をインストールして使用します。 CD から Acrobat ソフトウエアを直接起動し、実行することはできません。

画面に表示される指示に従ってインストールします。詳細については CD に収納されている How To Install ファイルをご覧ください。なお、インストールの際には Adobe Acrobat CD が収納されて いるソフトケースに記載されているシリアル番号が必要になりますので、シリアル番号の控えを手 元に保管、管理していただくようお願い致します。

## ■ アドビ製品のサポートについて

本製品にバンドルされておりますアドビ製品のサポートについては、以下をご参照ください。

## 1. サポートの内容について

### 1-1. インターネット (アドビホームページ) からのサポート情報提供

営業時間 年中無休(メンテナンス期間を除く)

サポート情報提供料金 無償(ただし、接続にかかる通信料はお客様のご負担になります)

サポート内容 以下の Web サイトよりサポート、技術情報や FAQ の検索が出来ます http://www.adobe.com/jp/support/

#### 1-2. 製品テクニカルサポート

アドビシステムズサポート契約センター 有償サポートのお申込みや内容についてのご質問は、「アドビ システムズサポート契約セン ター」へお問い合わせください。 契約専用電話番号 :フリーダイヤル 0120-535057 問合せ専用電話番号 :ナビダイヤル 0570-020884 受付時間: 月~金曜日午前9:30 - 午後5:30 (土、日、祝祭日、アドビ指定休業日を除く)

\* 有償サポートの範囲・対象製品・期間などは、適宜変更される可能性があります。

\* 最新のサポート情報につきましては、サポートページ(www.adobe.com/jp/support/) をご 覧いただくか、サポート契約センターまでお問い合わせください。

## 2. アドビ製品のユーザ登録について

アドビ製品の情報をいち早く入手するために、ユーザ登録をお勧めします。シリアル番号はお客様 のライセンスを特定する個別の番号で非常に重要なものです。コピーするなどしてお客様のシリア ル番号の控えを手元に保管、管理していただきますようお願いいたします。

ユーザ登録は、アドビのホームページからオンライン登録で行ないます。

http://www.adobe.com/jp/store/registration.html

(ユーザ登録に関しては、下記「アドビカスタマーサービス」までお問い合わせ下さい。)

#### 3. アドビ製品情報とアップグレードについて

ユーザ登録が完了しますと、随時アドビシステムズから新製品のご案内が届きます。お求めは、ア ドビシステムズ公認販売店あるいはアドビホームのアドビストアにお申込みください。ご購入前の 製品情報は、アドビのホームページもしくはアドビカスタマーセンターから入手してください。

アドビカスタマーサービス(製品購入前の製品情報、ユーザ登録、アップグレード、製品のご注 文などに関するお問い合わせ)

受付時間:月~金曜日午前9:30 - 午後 5:30(土、日、祝祭日、アドビ指定休業日を除く) 電話番号:0570-067337 または 03-5350-0407(おかけ間違いのないようにご注意ください。)

#### その他

上記情報は、アドビの都合により変更される場合がありますので、適宜、アドビのホームページに よりご確認くださいますようお願い申し上げます。

以上

(本ドキュメントの内容は 2006 年 10 月現在のものです)

# <span id="page-53-0"></span>索引

## $\mathbf c$

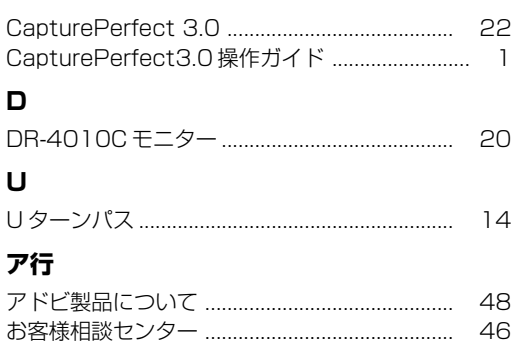

## 力行

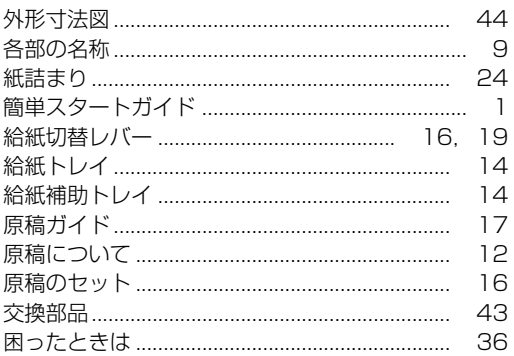

## サ行

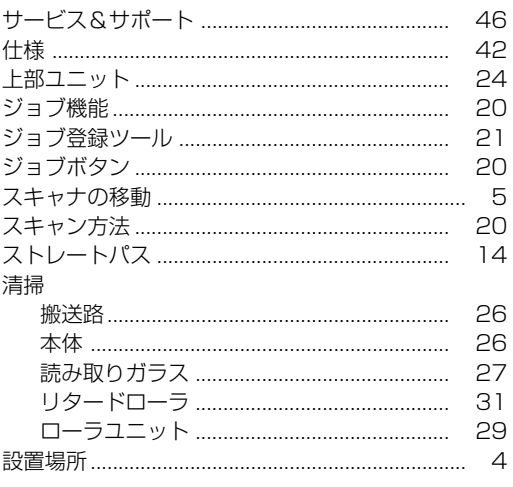

## 夕行

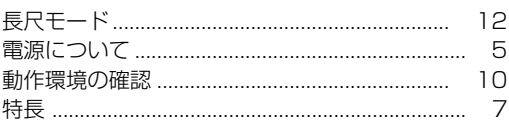

## ナ行

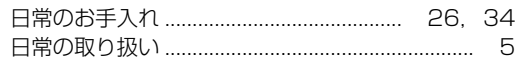

## バ行

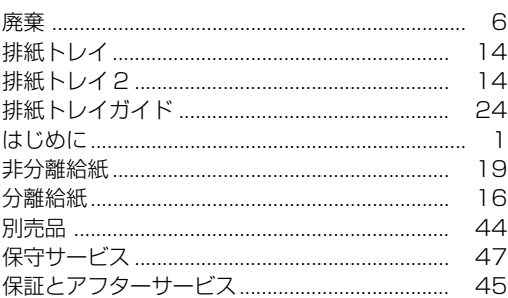

## ヤ行

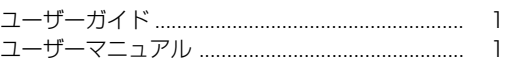

## ラ行

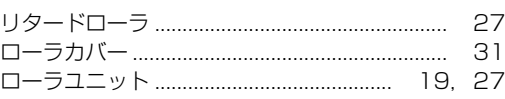

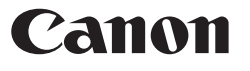

キヤノンマーケティングジャパン株式会社

〒108-8011東京都港区港南2-16-6 CANON STOWER

PUB.CE-IJ-537 ©CANON ELECTRONICS INC. 2006